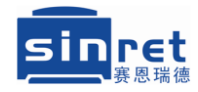

## T800/T900 线缆标识打印机

# 操作说明书

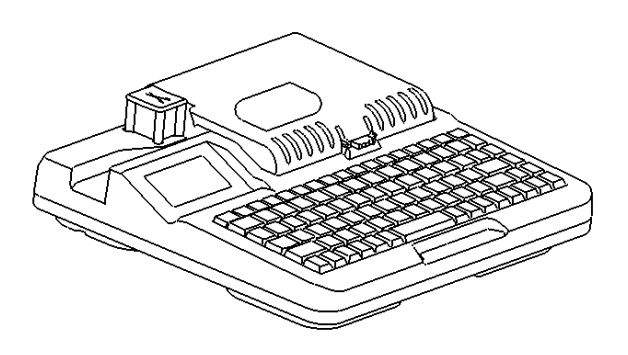

北京赛恩瑞德科技有限公司

# 目录

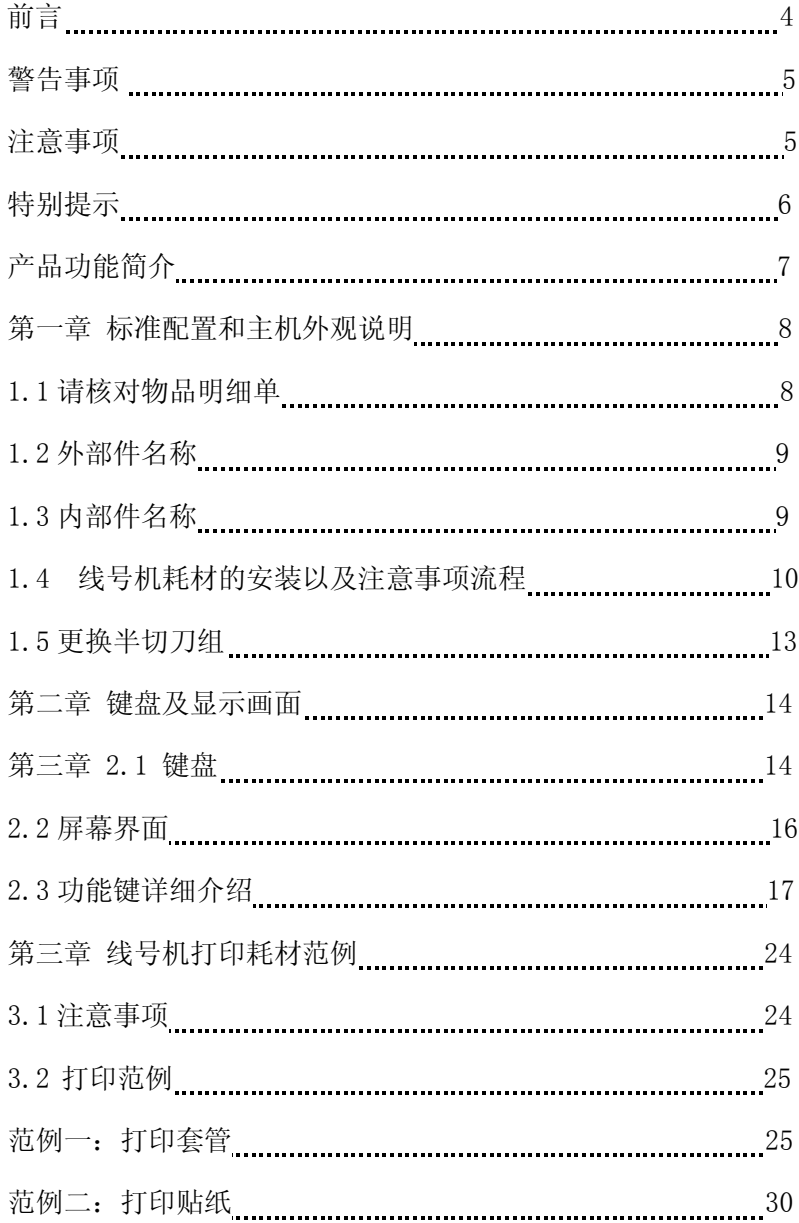

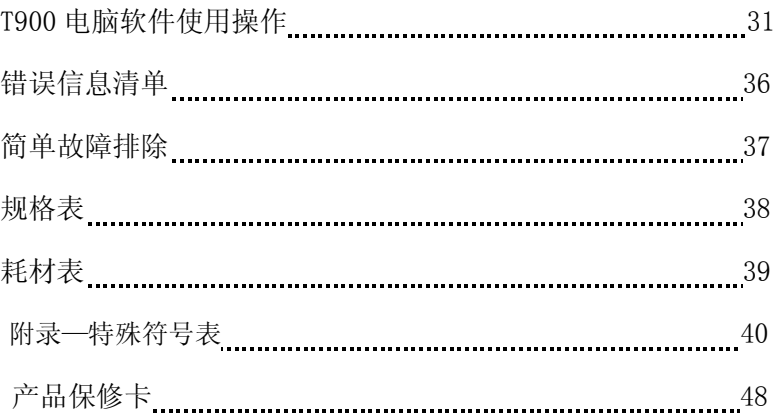

#### 声明

1. 在未经事先通知的情况下,我们有权修改本手册的内容。

2. 我公司将不对您未按说明书要求操作而引起的任何后果负责。

3. 我公司不负责任何由于用户错误操作或拆卸/改装本产品而造成 的财产损失和人身伤害。

4. 未经事先明确许可,禁止其他任何个人、法人或非法人机构等一 切主体以任何形式复制本手册或其部分内容。

#### 前言

● 感谢您购买北京赛恩瑞德线缆标识打印机。

 本机器具备多样化的设计功能,简易的操作功能,可在套管、 贴纸和热缩管上印字。特别适用在贴纸和套管上大量的印字,有其 独特功能, 操作简便。

 请您妥善保管机器和阅读本说明书,接下来的介绍,将使您能 完全的操作本机器。

### 警告事项

为了防止危害或损伤到使用人或他人的人身和财产,就安全方面务必 遵守事项作如下说明:

**警告**(讳反标识事项时,可能会导致使用者受到伤害。)

 千万别试图拆卸或改装机器,这可能会引起火灾、触电等问题。 请将机器远离水,化学试剂,酒精,稀料和其它易燃溶剂或处于 潮湿炎热的环境中,以防引起触电或爆燃。

请勿用湿手去插或拔电源插头,以防触电。

 机器在工作中,请勿用手触摸机器中的内部器件(刀片,剪刀, 胶棍等),以防对你造成伤害。

 清洁机器时,请使用拧干的湿纱布,请勿使用易燃的有机溶剂。 如果有异物(如金属,水或其它液体)进入机器内部,请立即切 断电源,拔下电源适配器。

 机器出现故障时请勿再使用,如机器在故障时使用,比如在异声 或异味时,这可能会引起火灾或触电。此时请立即切断电源,并联 络经销商。

## 注意事项

注 意 (如 对 此 注 意 不 加 留 意 , 将 使 操 作 人 员 受 到 伤 害 损伤您的设备或流失所输入的资料)

 请勿将机器放置在不稳定或震动的地方,以防跌落而损坏,并防 止机器受到撞击。

请使用正确的电压,否则将导致机器的损坏。

当机器长时间不使用时,请将电源线从机器和插座中拔出。

 插拔电源适配器时,请捏住插头直着拔出。只拉电源线可能会损 坏电源线而造成火灾或触电。

定期清洁插头,灰尘太多时使用,可能会导致起火或其它问题。

请使用指定的电源适配器。

请勿将纸或布摊放在机器上,以免引起火灾或其它问题。

5

## 特别提示

搬运该机器时,尽量避免受到撞击或掉落地面。

 并非所有的耗材均适用于您的线号机,这取决于耗材的相关性能 与规格,请使用原厂指定的耗材产品,以保证不降低打印质量和损坏 线号机。

 请勿将机器放置在毛毯或地垫上,毯子上的纤维可能会进入机器 内部而造成火灾。

- 当在套管上印字时,请勿使用弯曲、破裂或污损的套管:特别是 有硬状小点,或外来异物附在套管上时,会导致打印头的损坏。
- 机器打印时,不要阻碍套管(贴纸)的出口。
- 使用时,不要将打印物从出口处强行拉出,请用剪刀切断后取出, 否则有可能会影响打印效果或损坏您的机器。
- 请不要只抓住机器的外盖将机器提起,这将会损坏机器的零件或 使机器摔落。
- 请勿重压显示屏幕,以免造成屏幕破裂。
- ◆ 请不要将您饮用的咖啡或果汁,或花瓶里的水,泼洒在本机器上。
- 请勿在潮湿炎热的地方操作机器,以防触电。
- 不要使用超出 180-240V 的 AC 电源。
- 请勿插入外来物品到本机器里面,如手指、笔、电线等。这可能 会损坏机器,或引起火灾。
- 为了避免问题产生,请勿在阳光直射、高温度或有大量尘土的地 方使用或储存机器。请在下面推荐的温度和湿度条件下使用和储 存。
- 操作环境 温度: 15℃~35℃

湿度:10%~85%RH(无结露)

### 产品功能简介

 全中文界面,可打印中文(汉语拼音输入)、英文、数字、 及各种符号,更加方便实用。

◆ 超大屏幕, 3 行内容显示, 每行可显示 13 个英文字母, 7 个汉字或符号。

 一键通智能按键,各种功能一键到位,操作非常方便。 ◆ 打印精度为 300dpi,采用热转印方式及高性能色带, 使字迹 清晰,字迹耐候性好,长久不褪色。

◆ 高速打印, 每秒 30mm 的打印速度; 半切打印状态下每分钟可 打印 40 段 20mm 长的套管,40 段 20mm 长的贴纸,高效率批量打印。

可打印套管、热缩管、贴纸等多种材质。

双行打印功能,可在套管和标签上实现双行打印。

独有字符缩放功能,为用户节省耗材。

独有半切刀深度调节,半切刀寿命更长久。

 可设定重复印字节省输入时间 ,还可单独对每个段落进行设 置。

◆ 人性化设计, 功能强大, 绿色背光简体中文 LCD 显示, 蜂鸣 器报错提示,所有设置状态方便易查。

 序列号输入方式可以节省大量连续输入的时间,多种不同类 型的特殊符号可供选用。

◆ 超大储存,拥有 1G 储存空间,可同时储存 128 个文件。

◆ 配备手提箱,方便携带,适合各种场合使用。

## 第一章 标准配置和主机外观说明

#### **1.1** 请核对物品明细单

线号机 **1** 台

- 演示色带 **1** 盘,**9mm** 贴纸 **1** 盘
- 电源适配器 **1** 个(含电源线)
- 用户操作说明书 **1** 本
- 提箱 **1** 个
- 快速使用说明 **1** 张
- 数据线,光盘(型号:只有 **T900** 包含)

## **1.2** 外部件名称

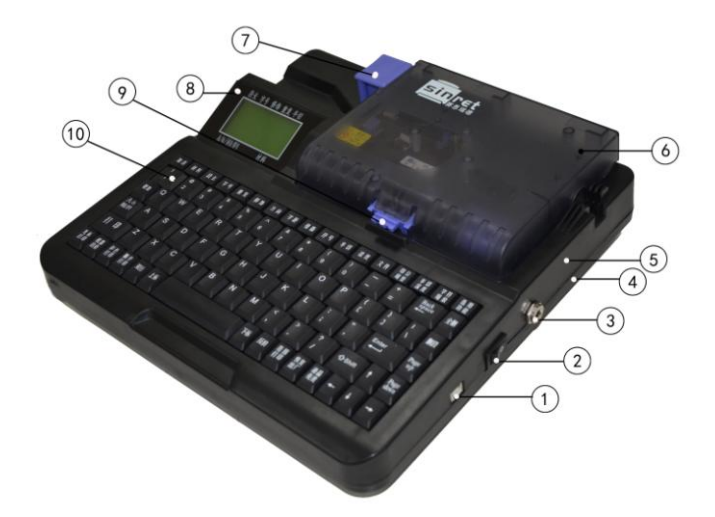

①**: usb** 电脑接口②:电源开关 ③:电源线插口 ④:下壳 ⑤:中壳⑥:上壳⑦:全切剪刀 ⑧:液晶 显示屏⑨:上壳开关⑩:键盘

**1.3** 内部件名称

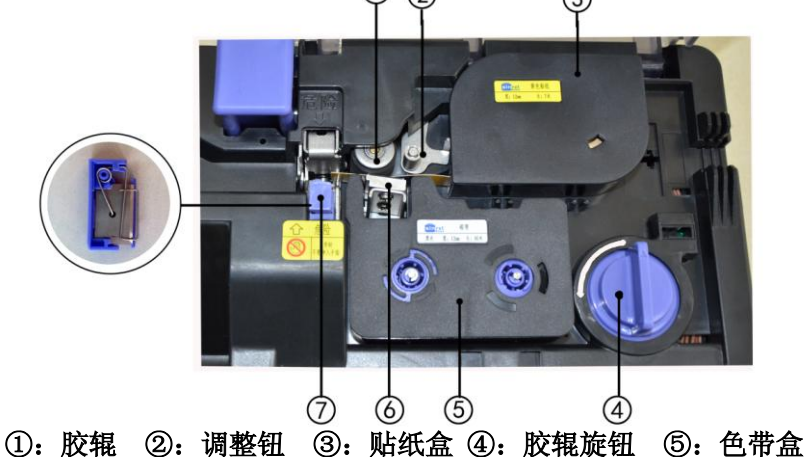

⑥:打印头 ⑦:半切刀

#### **1.4** 线号机耗材的安装以及注意事项流程

注意:

#### **1.**请在安装耗材前确定电源处于断开状态!

#### **2.**使用完毕后请先断开电源然后再拆除耗材分别存放!

1.4.1 贴纸盒的安装流程:首先确定电源处于断开状态,以及胶辊旋钮 处于放松状态,如【图①】:黑色矩形所标出的位置

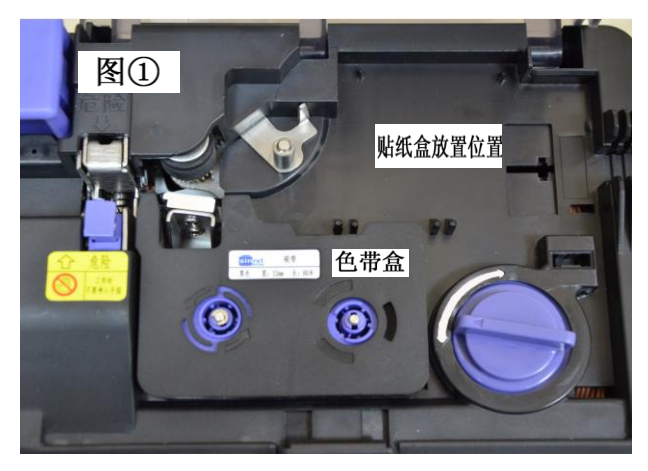

如上【图①】,此时胶辊旋钮是处于松弛状态,下面将放入贴纸盒,如 下【图②】。

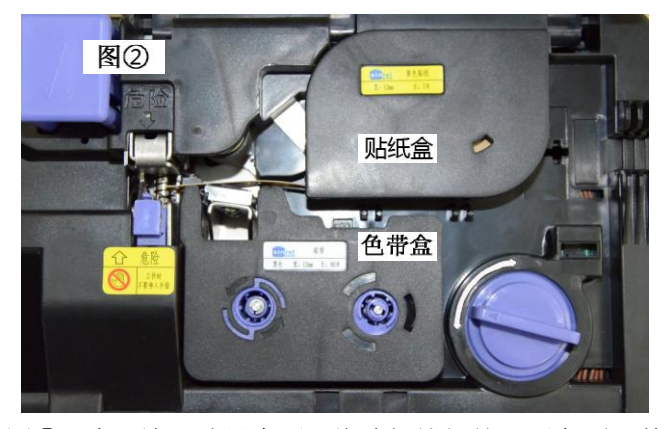

如上【图②】中,放入贴纸盒后,将胶辊旋钮按照黑色弧形箭头所标 方向, 顺时针旋转使胶辊压紧贴纸, 如下【图③】。

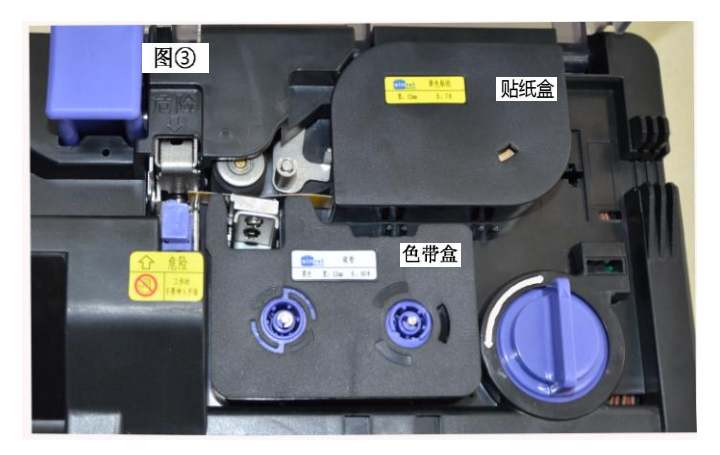

如上【图③】,此时耗材贴纸安装完毕,可以盖上上壳后打开电源,输 入所需打印内容开始打印。

注意:打印贴纸前,确保贴纸前段超过全切刀

1.4.2 套管的安装流程:首先确定电源处于断开状态,以及胶辊旋钮处 于放松状态,下面【图④】中的不规则多边形线框的范围就是套管所要 安放的范围。

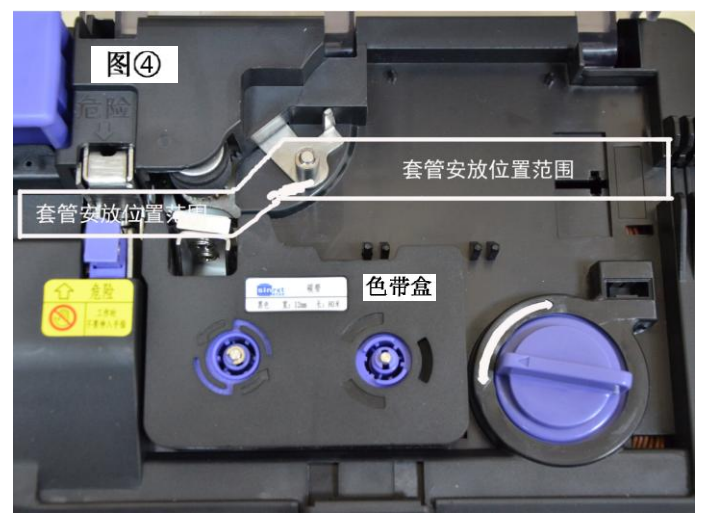

将套管安放在【图④】的套管安放位置范围内,安放后效果如下【图⑤】

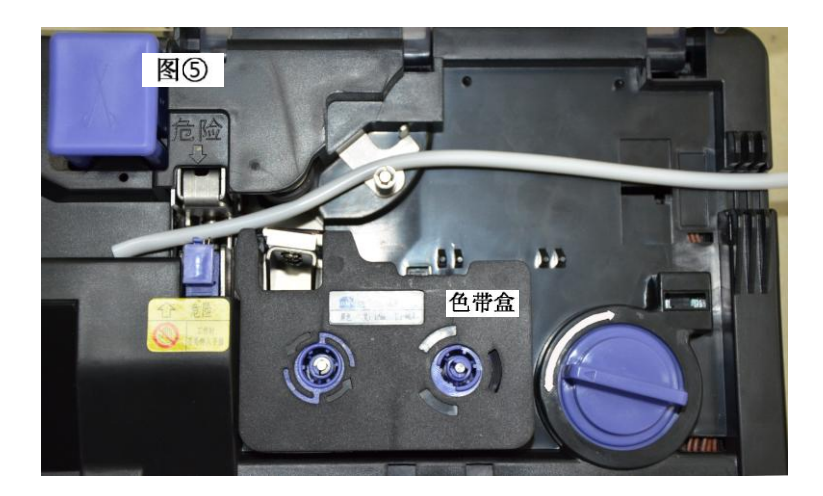

套管安放好后,将胶辊旋钮向顺时针方向旋转,使胶辊压紧套管,效果 如下【图⑥】。

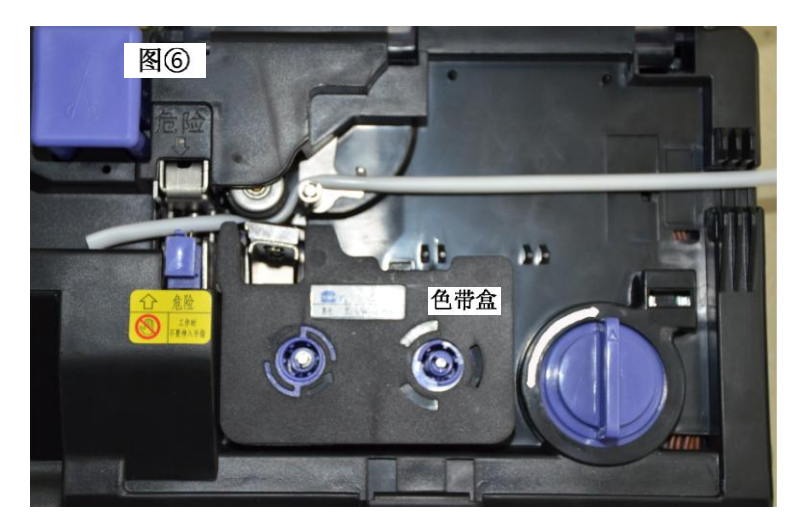

安放完毕后盖上上盖,打开电源输入需要打印的信息进行打印的状态。 注意:打印套管前,确保套管前段超过全切刀。

#### **1.5** 更换半切刀组

1. 打开上壳,向上拉起半切刀架(蓝色), 如下图所示,取出半切刀组

2. 换取一支新的半切刀

3. 顺着凹槽的导引,将半切刀组向下完全的嵌入。

#### 特别提示:

在旧刀片更换为新刀片的时候请事先查看【半切深度】功能键的 半切刀的进入深度,一定要将半切深度恢复到数值 **0**,才可以进行刀片 的更换,否则新刀片更换后很有可能会导致新刀片被损坏。

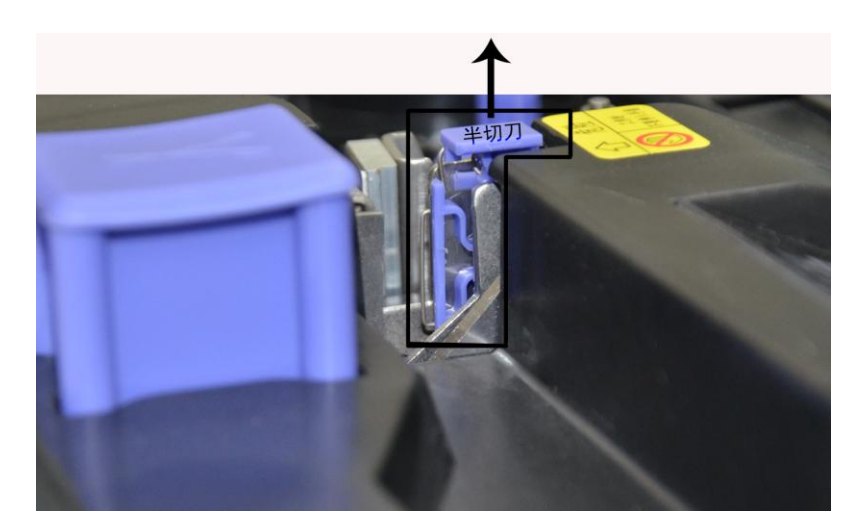

## 第二章 键盘及显示画面

## **2.1** 键盘及其功能介绍

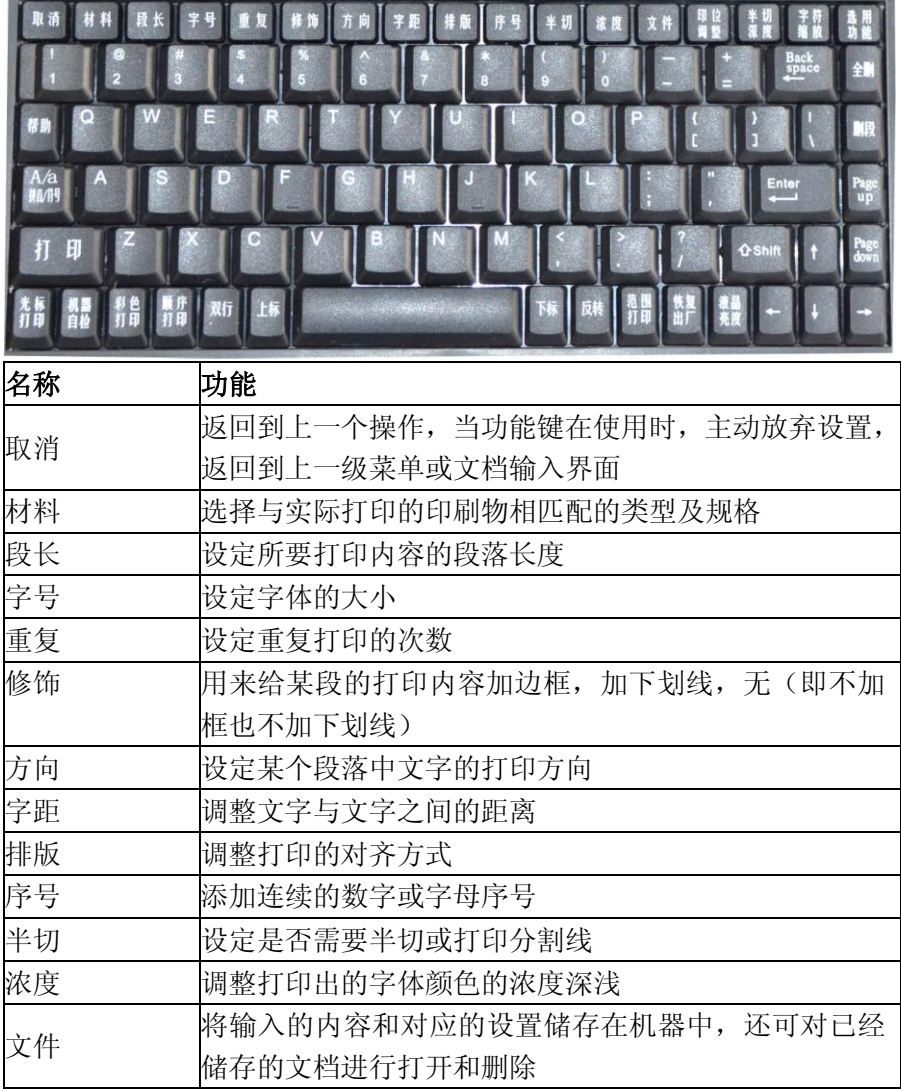

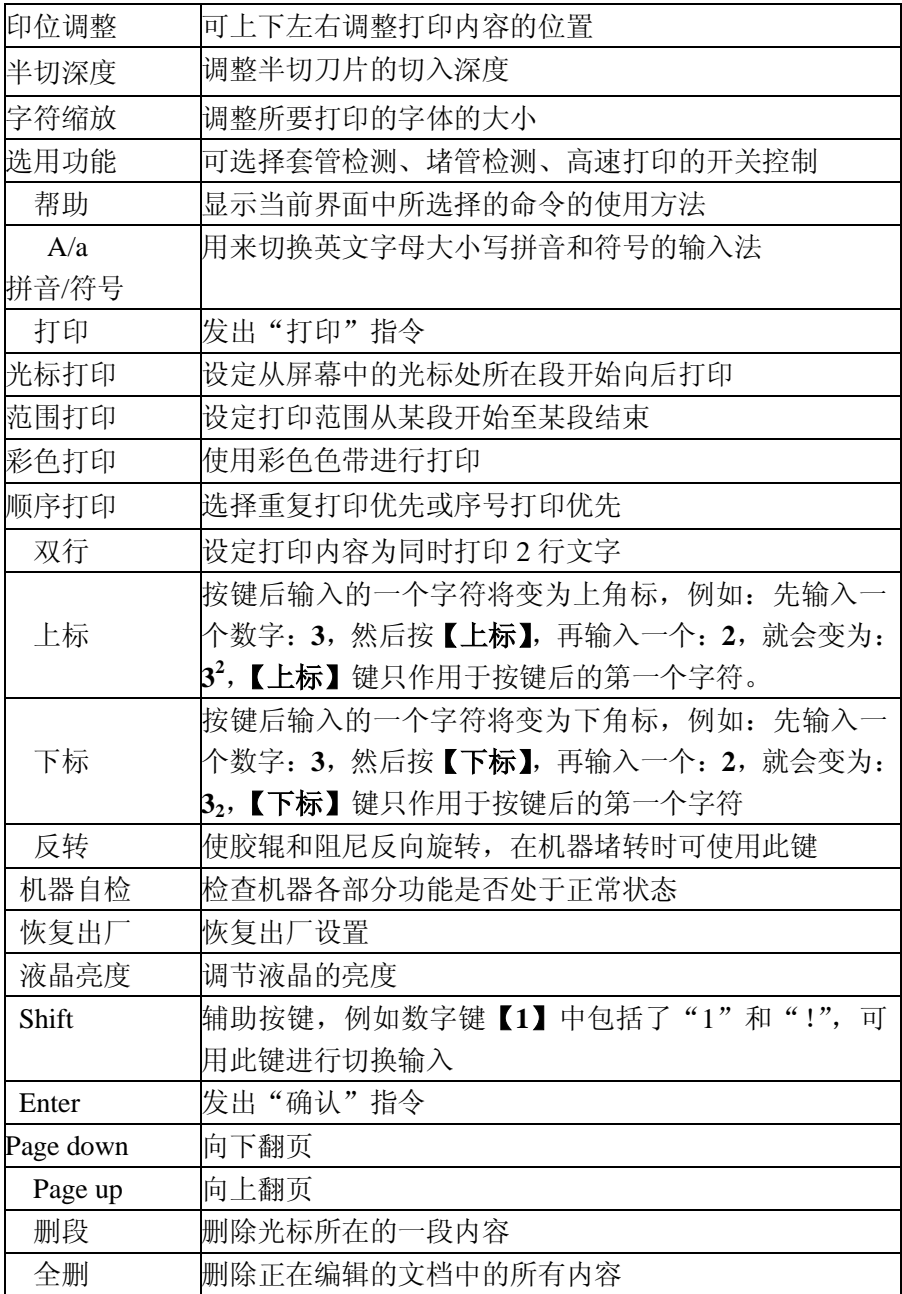

## **2.2** 屏幕界面

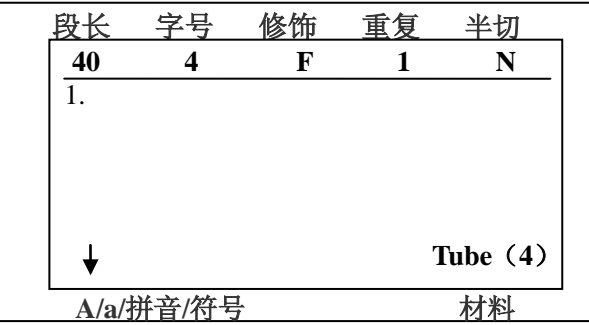

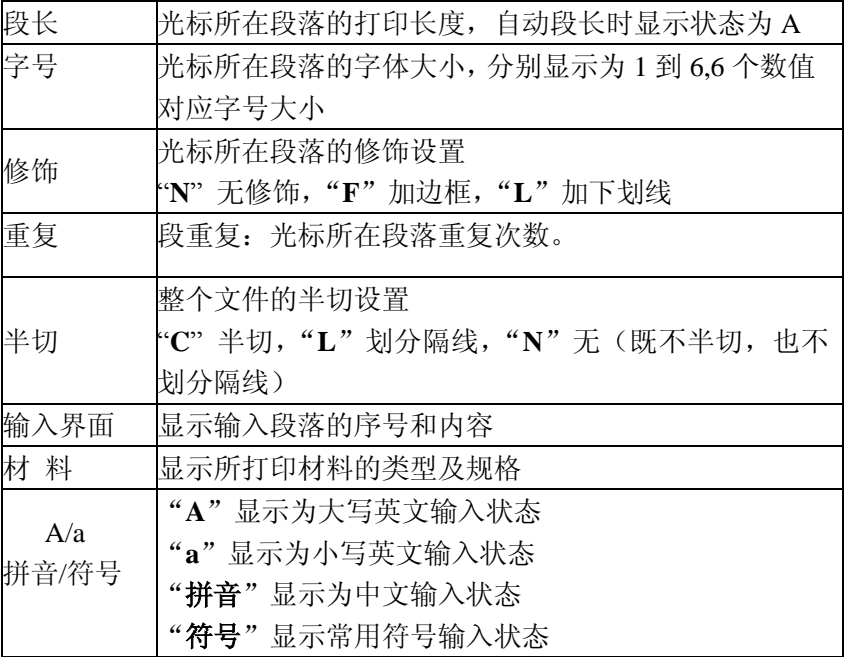

### **2.3** 功能键详细介绍

【取消】:放弃当前操作,返回文档输入界面。

【材料】: 此功能用来选择打印材料。

输入打印内容前,选择正确的材料,更换材料后要在线号机上重新设置 与材料匹配的参数,否则会影响打印效果。

选择材料时使用键盘的**[**↑**]**、**[**↓**]**、**[**←**]**、**[**→**]**来选择材料的类型,按**[Enter]** 键确定选择。

| 字号<br>段长                                                    | 修饰            | 审 | 半切 |
|-------------------------------------------------------------|---------------|---|----|
| 【材料】<br>套管: 2<br>$\overline{\mathbf{4}}$<br>贴纸: 6<br>热缩管:<9 | 6<br>12<br>>9 |   |    |
|                                                             |               |   |    |
| A/a/拼音/符号                                                   |               |   |    |

【段长】:用来设置当前和以后段的长度并且可以调整实际段长与设置 段长的一致性,使用**[**↑**]**、**[**↓**]**来选择所需要的设置,并输入所需的数 值,然后按**[Enter]**键确定设置。 ᄾᆣᄔᅳᅴ៲ᄞᄁᅁᆈᄾᄉᄖᄼᅛᄉᅠᆺᄼᆡᅶᆟᄽᄳᅶ<br>ᄮᄪᅠᆞᆞᆡ  $(6, 1)$ 

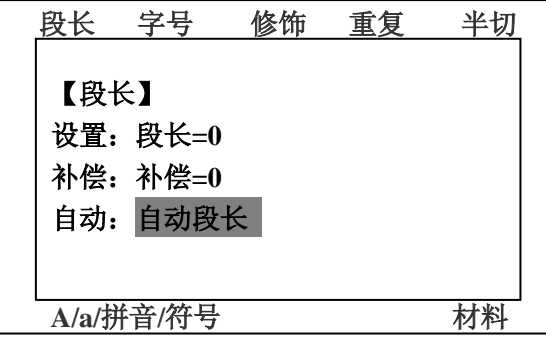

【字号】:用来设置当前和以后段的文字大小,字号需要根据材料的类 型进行选择,材料和字号配合不合适的时候会在确定选择时进行提醒, 按任意键返回字号选择界面重新选择适合当前材料的字号,按**[**←**]**、 **[**→**]**、**[**↑**]**、**[**↓**]**进行选择,选择完成后按**[Enter]**确定。

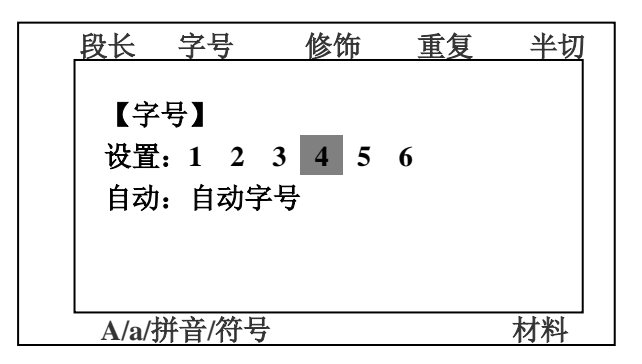

【重复】:可设置基础段落或整个文件的重复打印次数,按**[**↑**]**、**[**↓**]** 选择需要的重复方式并输入数值进行设置,确定后按**[Enter]**确定选择。

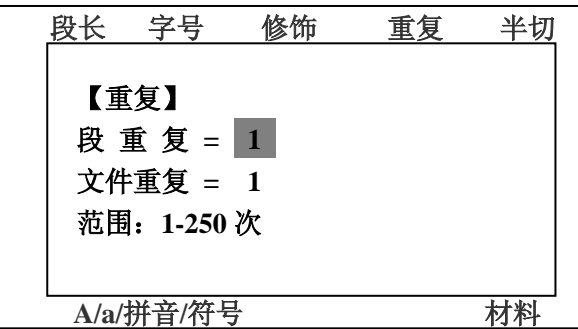

【修饰】:可对当前和以后每段打印内容进行加边框或者下划线进行设 置。

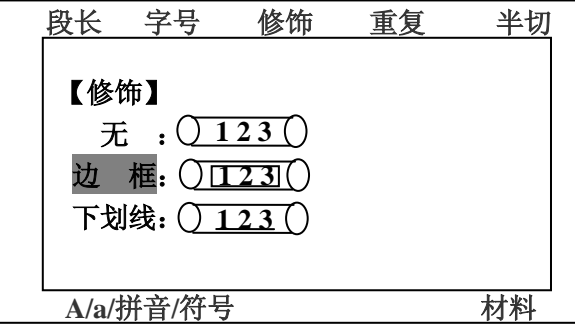

【方向】:用来设置当前和以后每段打印字体的方向,分为横向和竖向。

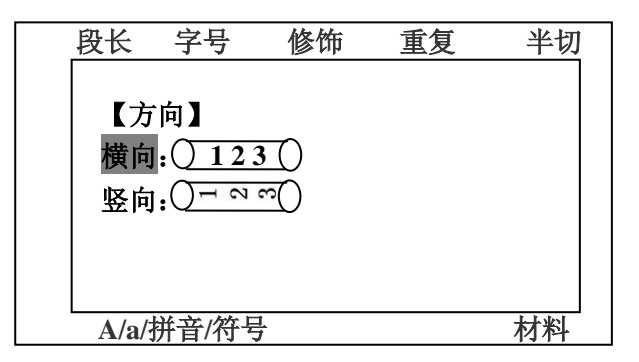

【字距】:字距分为三种,分别为**[**紧缩**]**、**[**标准**]**、**[**加宽**]**,用户可根据 自己需求进行调整,【字距】设置作用于整个打印文件。

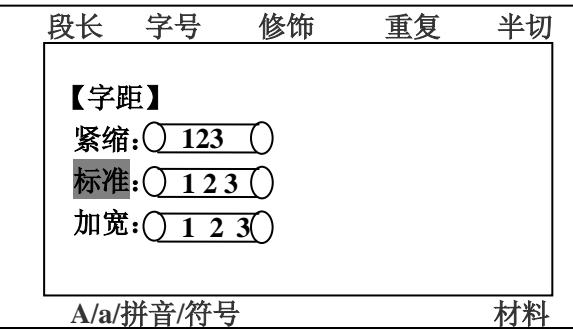

【排版】:用来设定剧中或左对齐打印,排版设定作用于整个打印文件。

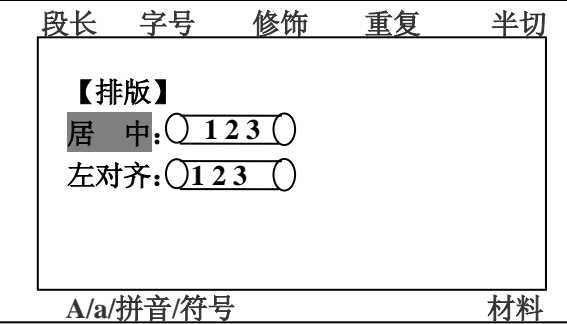

【序号】:此功能是在光标所在位置输入一组限定始末数字或字母,生 成连续的序号,分为四种,分别是**[10** 进位**]**、**[16** 进位**]**、**[**大写字母**]**、 [**小写字母]**, 每个段落只能设一次序号, 每个文件最多设定 99 个序号。

序号可在每段的任何位置插入,机器默认设置为序号打印优先于重复打 印。

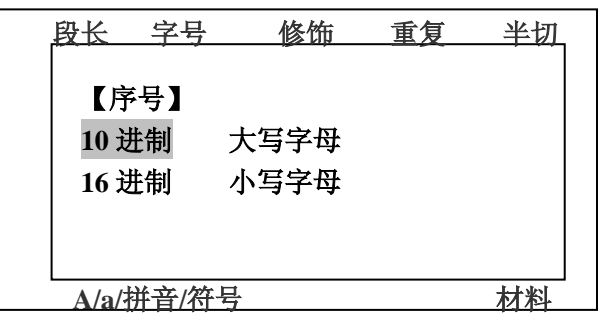

【半切】: 此功能用于设定打印内容的半切方式,**[**半切**]**、**[**分隔线**]**、 **[**无**]**(不半切)三种方式,默认是**[**半切**]**方式。

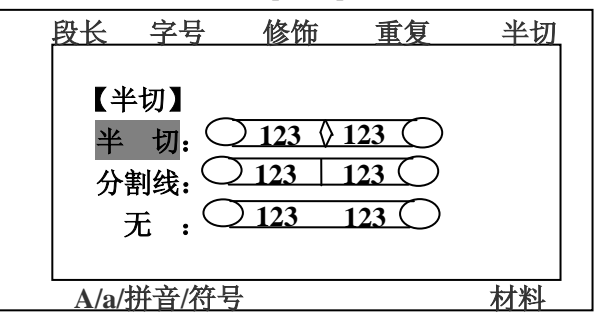

【浓度】: 调整打印文字的浓度。

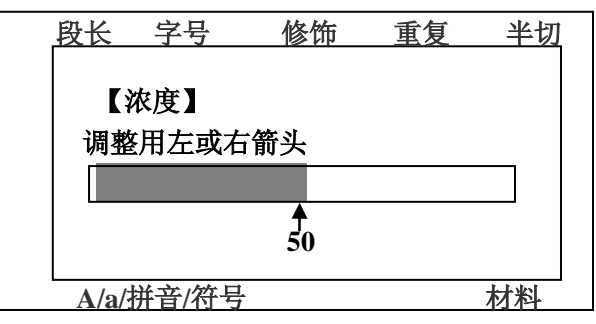

【文件】: 此功能是将输入的内容以指定的文件名保存在机器中, 或者 对机器中保存的文件进行打开或删除操作。

【印位调整】:可上下左右调整打印位置

【半切深度】: 此功能用于调节半切深度。默认半切深度是 0.

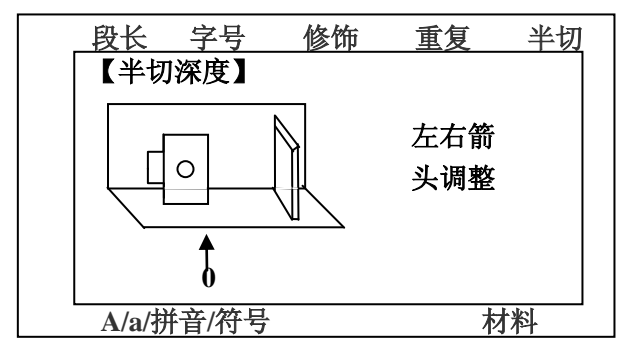

【字符缩放】**:**调整所要打印的字体的大小。

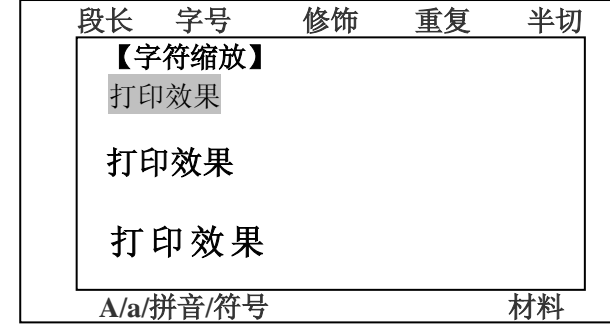

【选用功能】**:**用来开启或关闭线号机的各处光电的检测,以及开启高 速打印的功能,一般情况下,套管检测默认关闭,高速打印默认关闭。

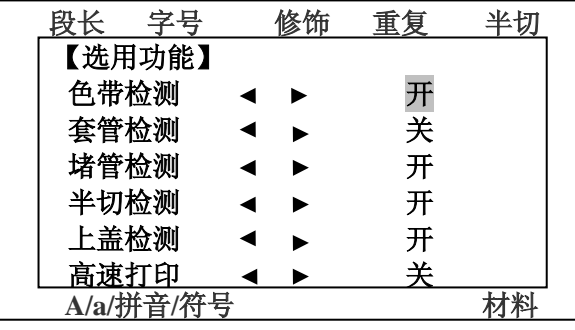

【帮助】:选入其他功能键后,可以按【帮助】键查看此功能键的详 细解释和功能作用。

【光标打印】:在液晶屏中闪烁的光标所在的段落开始打印。

【范围打印】:此功能键可设定并启动整个打印文件中的其中 2 个段落, 一个作为开始,一个作为结束,使用**[**范围打印**]**键开始打印时,就会执

行从功能键中所设置的**[**起始段**]**位置开始打印,结束的位置也是所设置 **[**终止段**]**的段落位置结束。

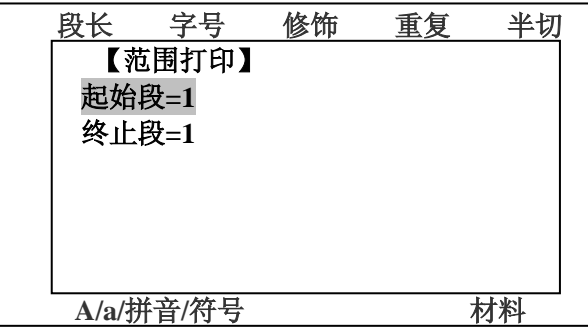

【彩色打印】:使用不同颜色的色带时必须选择相符的色带,否则可 能会引起打印出错或损坏打印头。

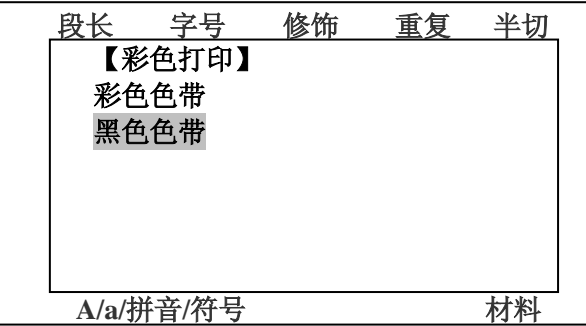

【顺序打印】:选择重复打印优先或序号打印优先。

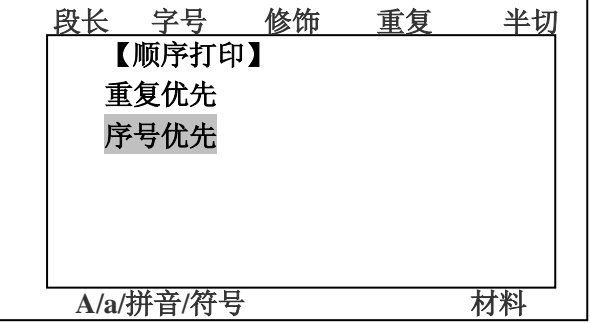

【双行】:此功能键在输入打印文件内容时,按下后,会在液晶屏上 出现一个双行符号,同段中本段双行符号前的内容将和本段双行符号 后的内容作为双行同时打印。

#### 提示:

◆ 【材料】中套管 2 和 4 是不允许双行打印的;

【材料】6 的套管,字号为 1-3 号时才可设置成两行打印;

【材料】6 贴纸时,字号为 1-2 号时才可设置成两行打印;

【材料】9和 12 的贴纸,字号为 1-3 号时才可设置成两行打印; 每段落中只能设置一次"两行"功能。否则会提示"已经是双行"。

【上标】:按键后输入的一个字符将变为上角标,例如:先输入一个数 字:**3**,然后按【上标】,再输入一个:**2**,打印出来效果就会变为:**3 <sup>2</sup>**, 【上标】键只作用于按键后的第一个字符。

【下标】:按键后输入的一个字符将变为下角标,例如:先输入一个数 字:**3**,然后按【下标】,再输入一个:**2**,打印出来效果就会变为:**32**, 【下标】键只作用于按键后的第一个字符。

【反转】:此功能键一般用于堵管或清理胶辊时,按此键电机将进行反 向转动,将堵塞的套管或贴纸反转出来,使机器恢复到正常工作状态。

【机器自检】: 此功能为预留。

【恢复出厂】:此功能键使用后可选择恢复机器和所有设置为出厂时的 默认状态。

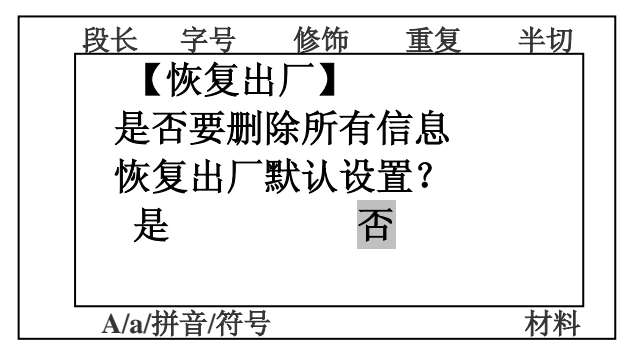

【液晶亮度】: 此功能键可调整液晶屏的亮度。

23

## 第三章 线号机打印耗材范例

#### **3.1** 注意事项

#### 特别注意事项:请在安装耗材前保持线号机电源处于断电状态在执行 打印操作前,请检查以下各项:

- 是否装好了色带,所要打印的印刷物。
- 要打印的印刷物是否与设置的类型及规格相符。
- 确认线号机上盖已经合好。
- 打印前请确保色带和打印的印刷物足够长,能够完成所输入 数据的打印。
- ◆ 施钮是否已经拧到垂直位置。

 如果出现紧急情况需马上停止打印,请直接按"取消" 键切断电源。

#### 关键提示:

- 1、屏幕最多同时显示三行输入的内容,每行最多显示 13 个数字或字母, 或者 7 个汉字, 所以当每行输入字符超出屏幕可显示范围时, 显示 内容将自动向左移动。
- 2、当操作错误时,将出现相关的错误提示。
- 3、字母键的初始状态为大写。
- 4、最多可连续输入 1000 个字符或者 230 段字符,此时屏幕将出现提示 性错误,如"文档超范围"或"段数已最大"。
- 5、在打印状态下按"取消"键停止打印。
- 6、新建段落的设置状态,如段长、字号、修饰、重复次数和半切等, 与前一段的设置状态是一致的。
- 7、材料、字距、排版、半切、浓度、印位调整、字符缩放功能是针对 整个文件的属性进行的设置;段长、字号、修饰功能是对当前和以 后每段的属性进行的设置;重复和方向功能仅对当前段落的属性进 行设置。
- 8、双行时,行间距是固定的。

### **3.2** 打印范例

#### 范例一:打印套管

1.要想设定参数:

1)材料:套管 4 2)段长:自动段长 3)字号:4

4)重复:段重复 10 次,文件重复 1 次 5)半切:半切

2.具体流程如下:

注意: 在设定参数前先确保电源处于关闭状态, 装入套管。(参考 1.4 耗材安装流程)

正确完成以上操作后,盖上上盖并打开电源,首先选择【材料】为:

套管型号为"4.",如图:

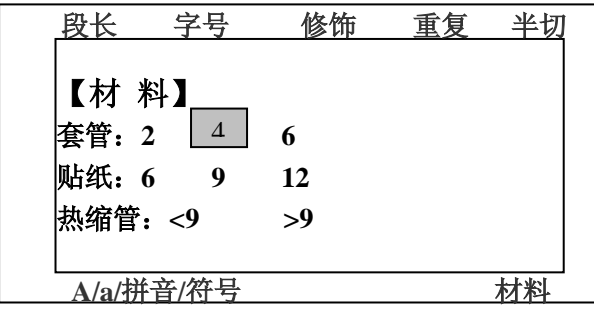

选择完后按**[Enter]**确定选择,回到输入文字界面,界面显示为:  $T_{\text{F}}$ 

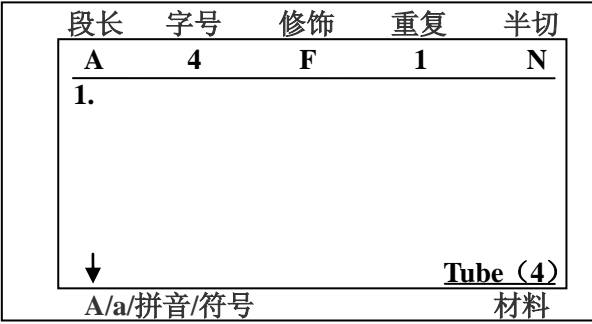

3.确定好套管和套管型号后,开始设置【段长】,选择自动段长。 液晶显示屏中内容显示如图:

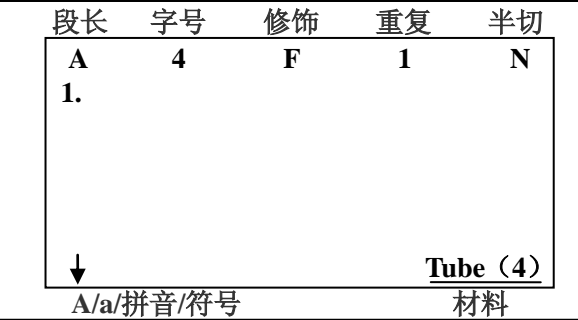

4.设置好段长后,按【字号】键选择字号"**4**",如图:

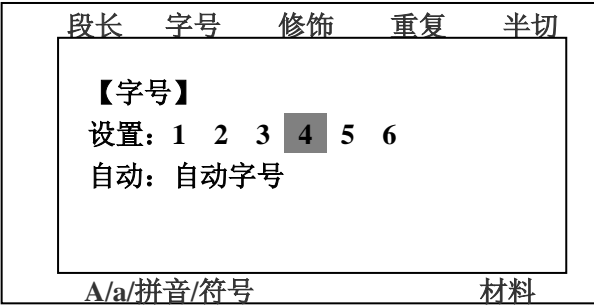

确定选择后文件输入界面显示为:

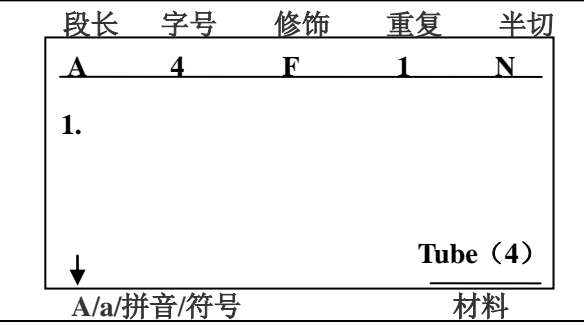

5.选择字号"**4**"号后,然后按【重复】进入重复选项中选择,如图:

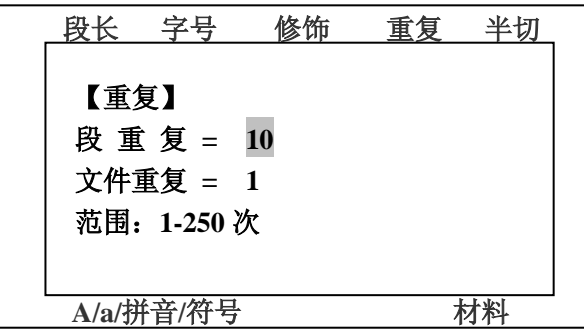

在段重复选项中输入次数 **10** 次,其他默认设置不更改,设置完毕后按 **[Enter]**键确定,文件输入界面显示如下:

|                 | 字号 |   | 臿          |  |  |
|-----------------|----|---|------------|--|--|
|                 |    | F | 10         |  |  |
|                 |    |   |            |  |  |
|                 |    |   |            |  |  |
|                 |    |   |            |  |  |
|                 |    |   |            |  |  |
|                 |    |   |            |  |  |
|                 |    |   | Tube $(4)$ |  |  |
| $A/\varepsilon$ |    |   |            |  |  |

6.设置好【重复】后,把文字做一下修饰,加个边框,按【修饰】功能 键进入选择修饰类型的选择界面,选择**[**边框**]**,如下图:

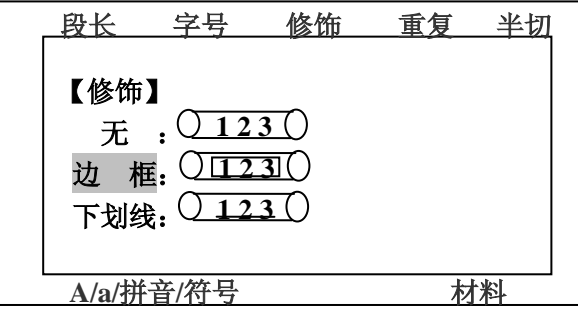

确定选择后按[Enter]键确定选择,文件输入界面显示如下:

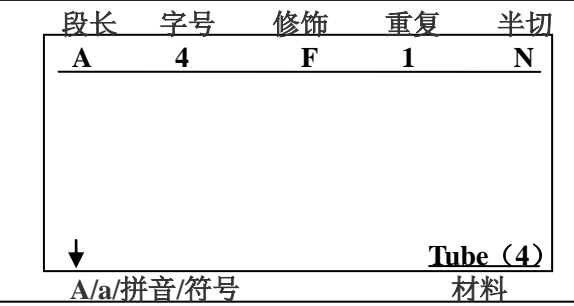

7.然后进入【半切】进行设置,如图:

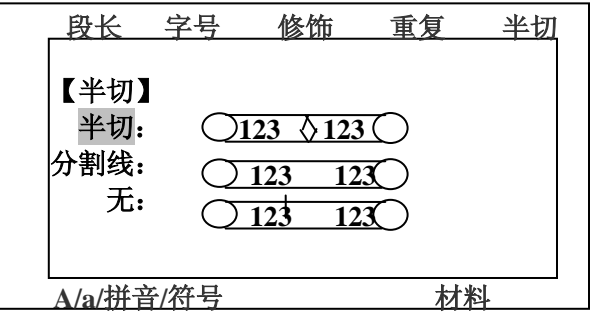

选择半切后,以上基本参数设置完毕。 Í

 $\Gamma$ 

 **A/a**

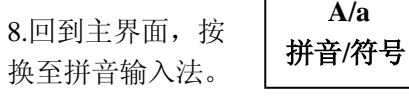

8.回到主界面,按 键将液晶屏中的黑色小指示箭头切

如图所示:

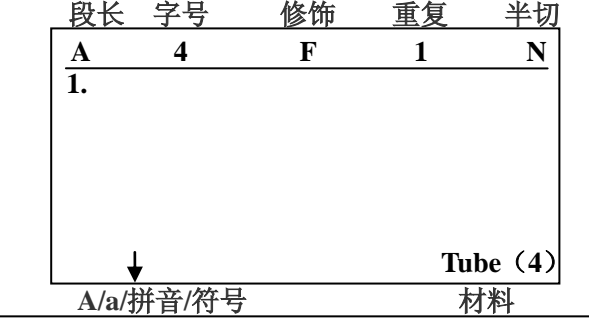

此时输入法已经切换为汉语拼音。

9.可直接通过键盘输入我们所需要打印的内容:赛恩瑞德。如图:

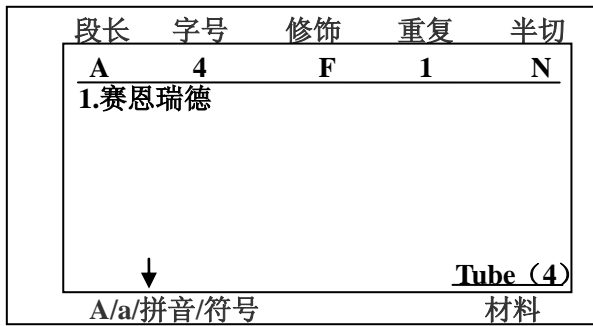

10.输入完毕后, 按键盘中的【打印】, 会出现是否确认打印, 选择【是】 后按[**Enter]**(回车)键,确认,机器开始进行打印。

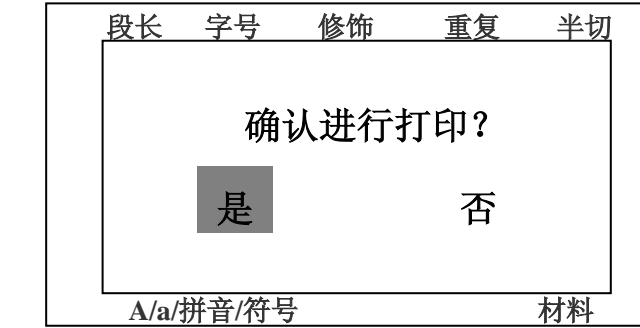

10.正在打印时的屏幕界面如图:

如图:

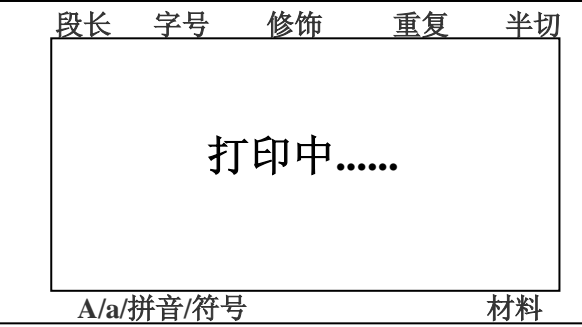

打印完毕后整个界面会回到第 8 步时的屏幕显示状态。

#### 范例二:打印贴纸

贴纸的打印,除了打印的材料不同,其他完全可参照范例一的模式去操 作,下面将给出材料选择时的屏幕界面,其余的设定请参考范例一。 按照第一章中1.4小结中的贴纸盒安装方式,正确安装色带盒并和上壳, 开启电源后,进行材料和材料型号选择,如图:

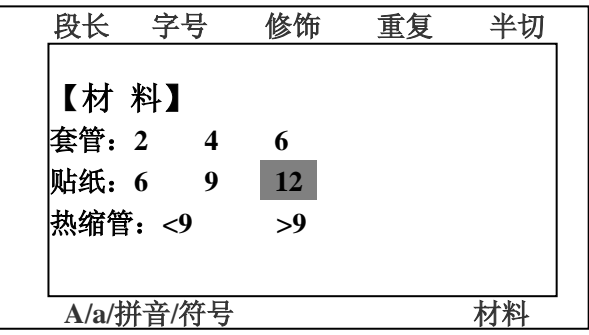

选择所需要打印的型号为"**12**"的贴纸,其余设定可直接套用范例一的 设定,即可进行打印。

### **T900** 电脑软件使用操作

#### 一:软件安装

请将光盘插入光驱,双击光盘图标,进入文件夹,查找启动图标。并 双击。如下:

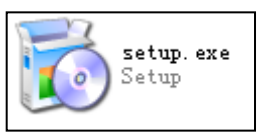

双击后出现安装对话框,如下。单击"下一步"。

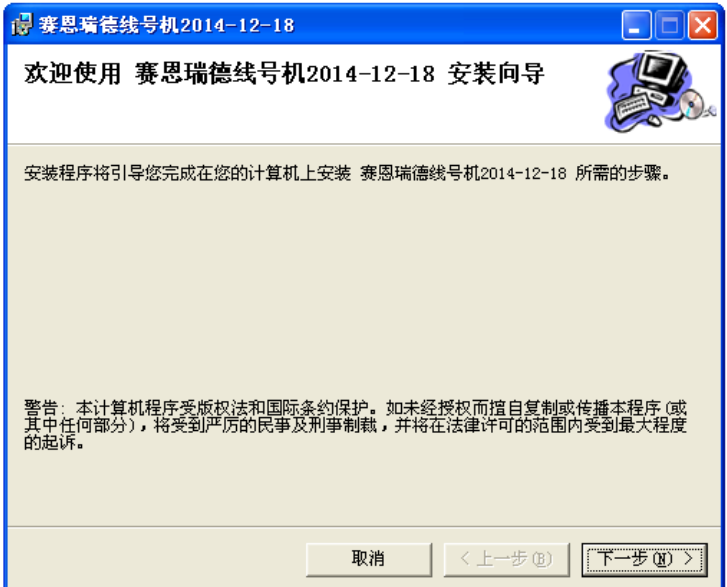

出现以下对话框,单击"下一步"。

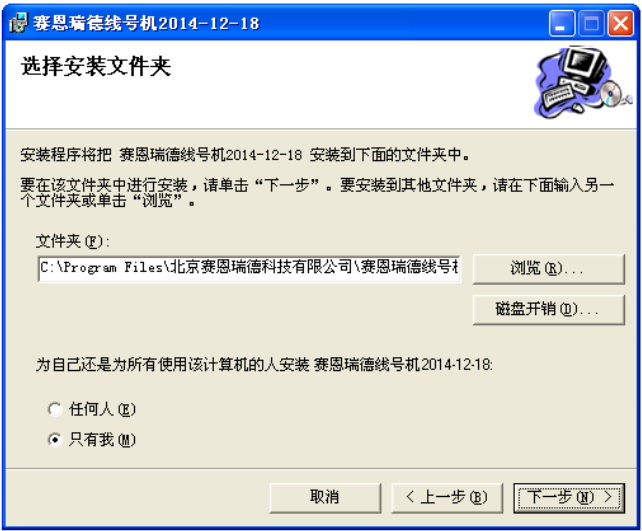

出现最后以下对话框,单击"下一步"。

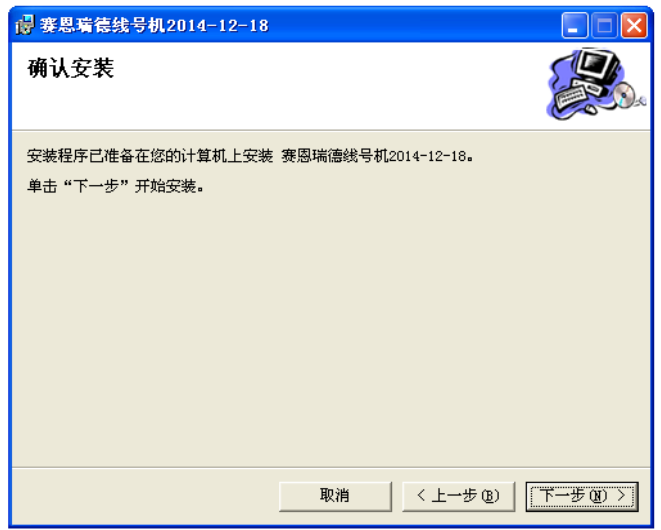

出现最后一个对话框。单击"确定"。

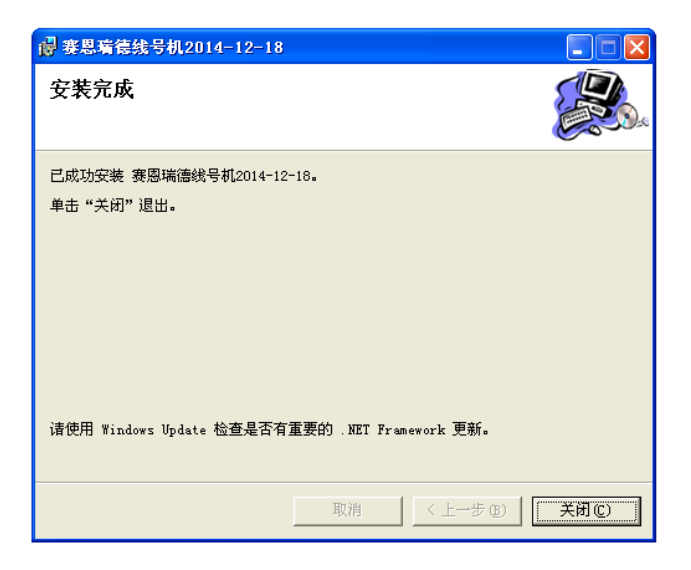

在桌面出现"线号打印机图标"。软件安装完成。

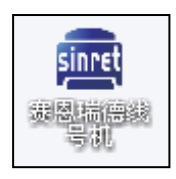

#### 二:操作范例

打印内容:段长:20mm 内容:123AB 重复:5 次 修饰:边框

cinnet

第一步: 双击桌面 T900 打印机图标 调调调题 。出现以下界面。 在右上角出现"请连接线号机"提示。

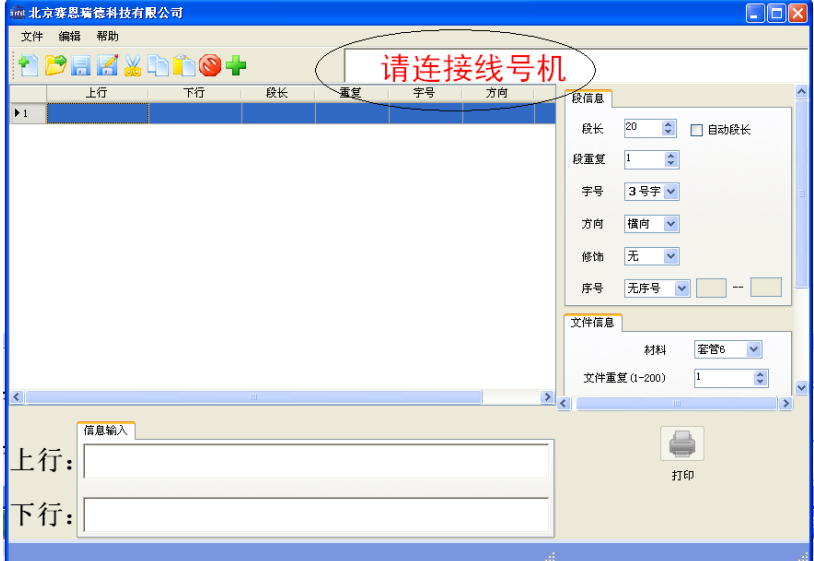

第二步: 用数据线将 "T900 线号打印机"与电脑连接。显示如下:

PEES ADDOT 线号机已连接

第三步: 设置参数

界面的右侧为设置区域。段长,重复,修饰等都可在此设置

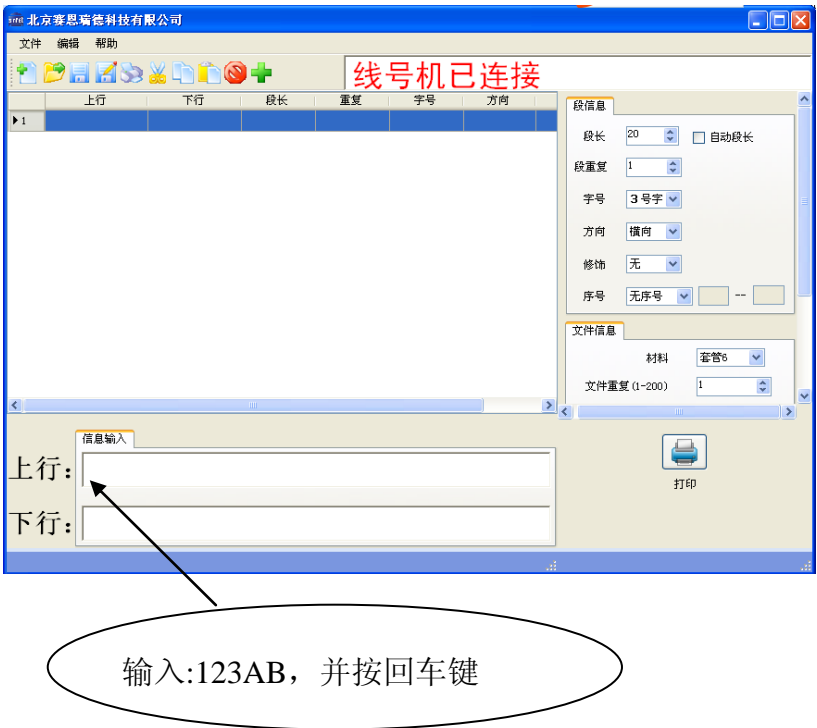

第四步: 按"打印"键进行打印。

# 错误信息清单

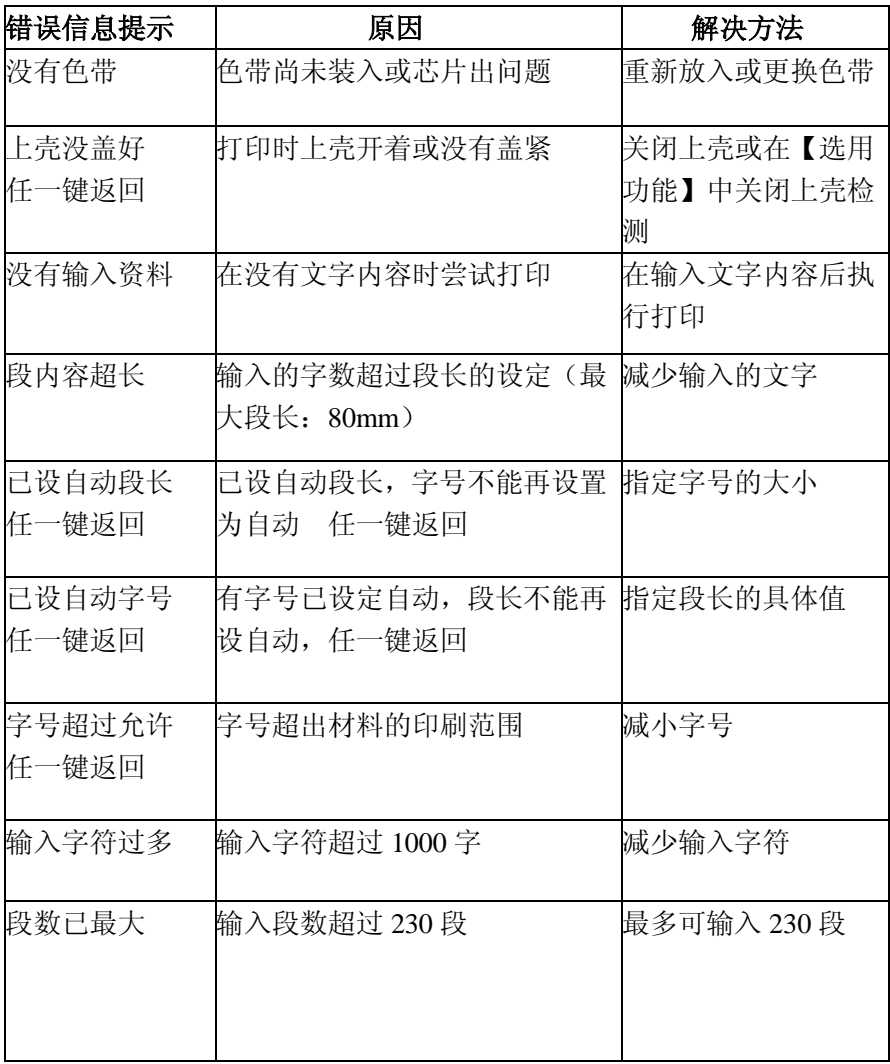

## 简单故障排除

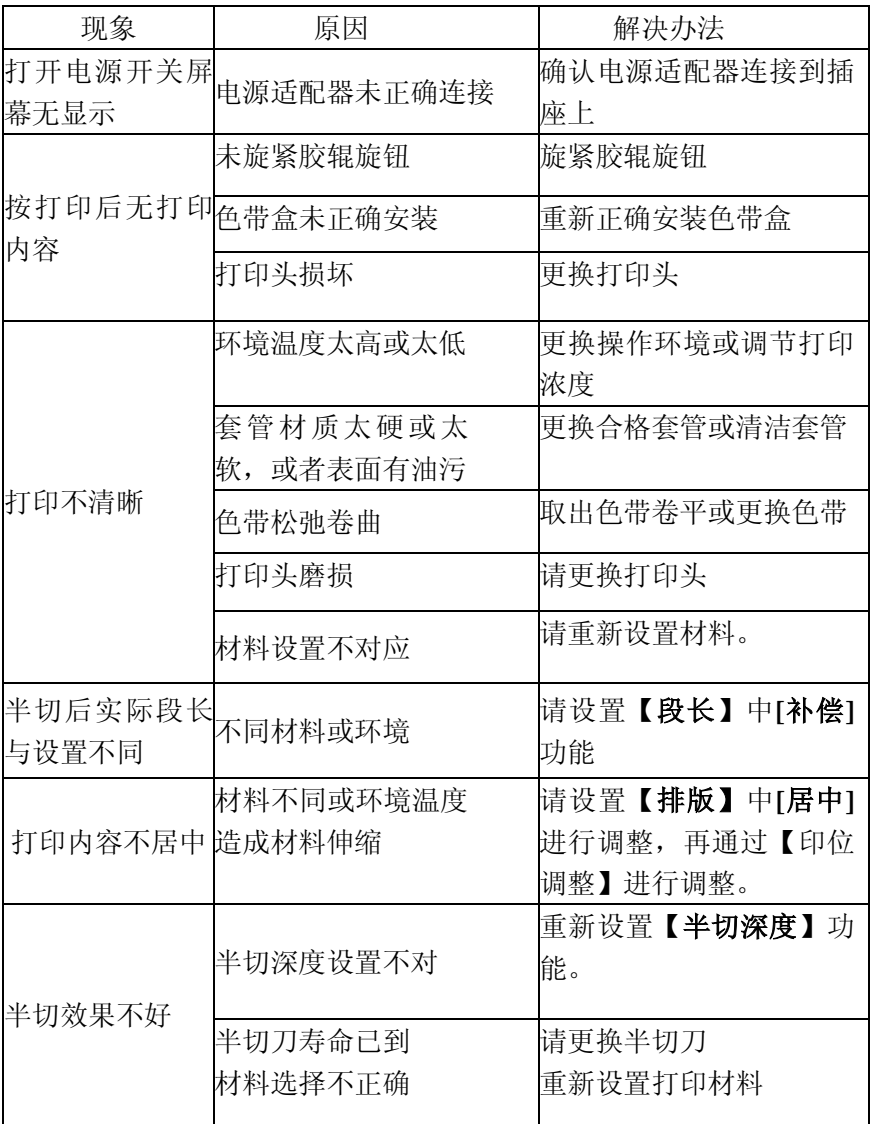

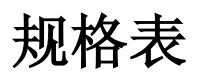

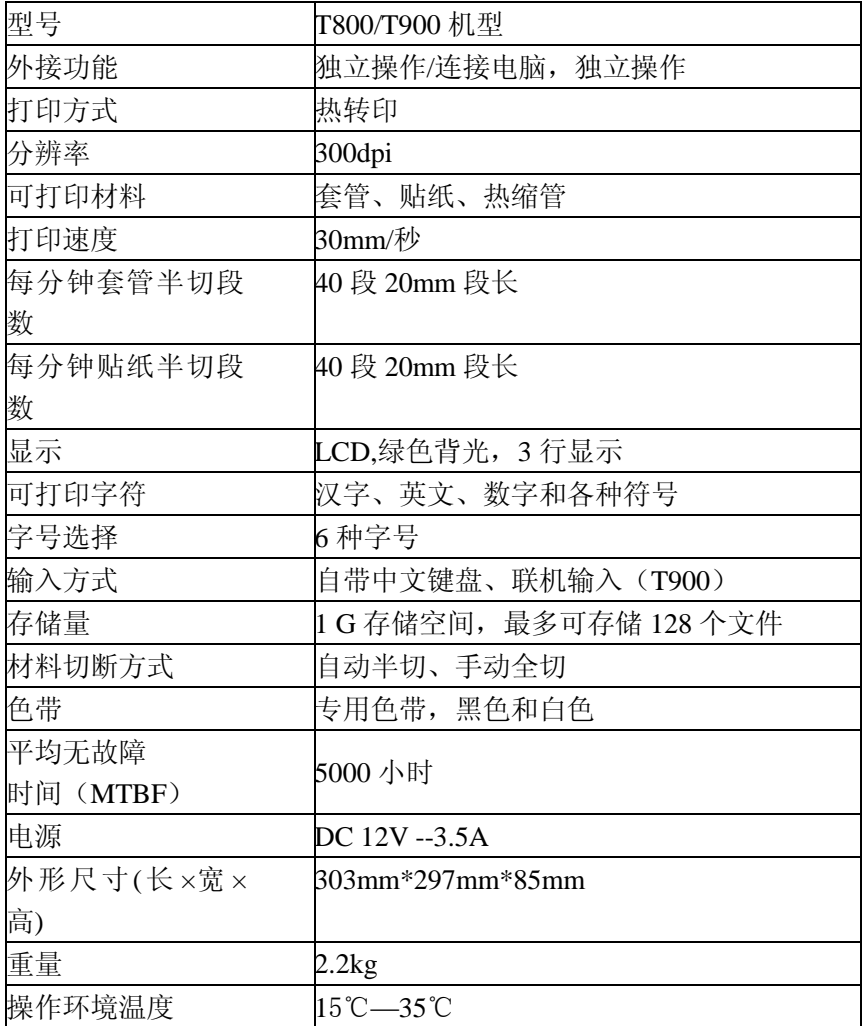

## 耗材表

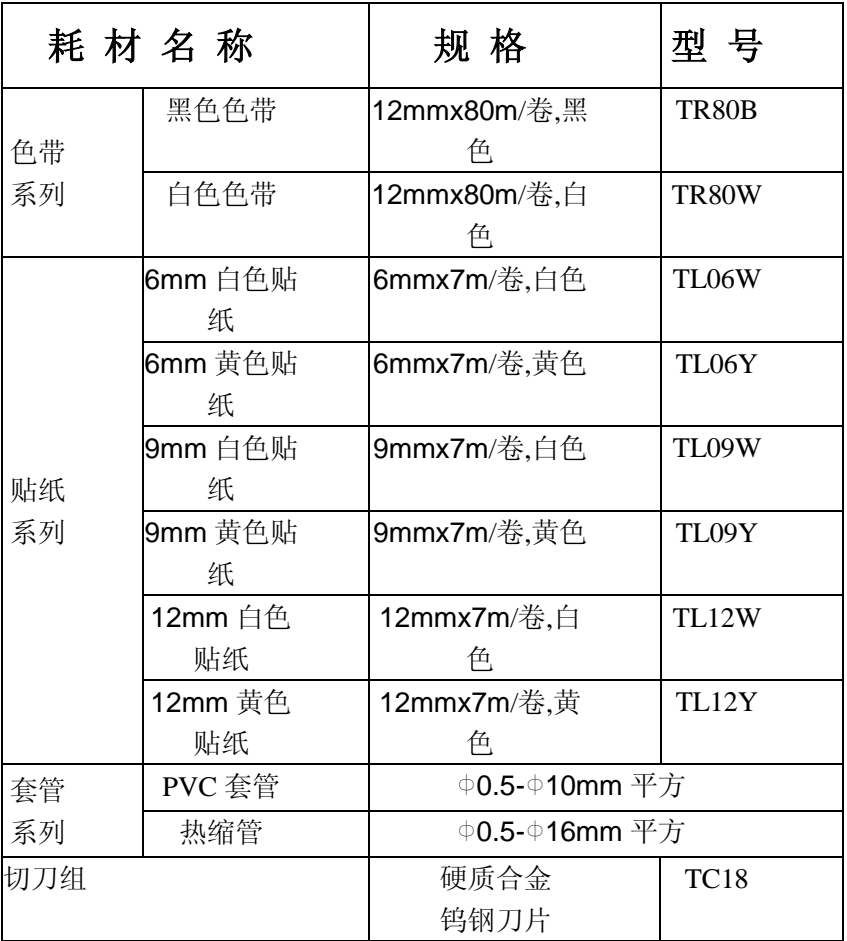

附录—特殊符号表

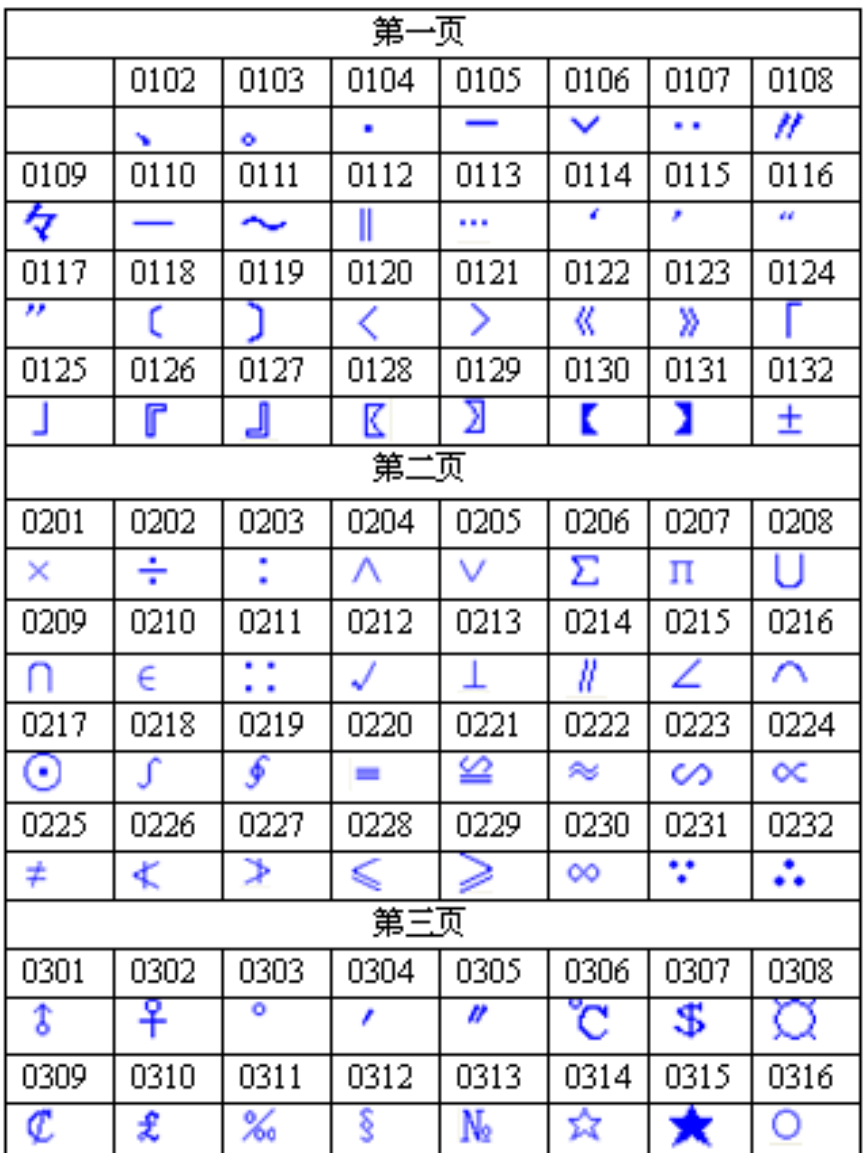

40

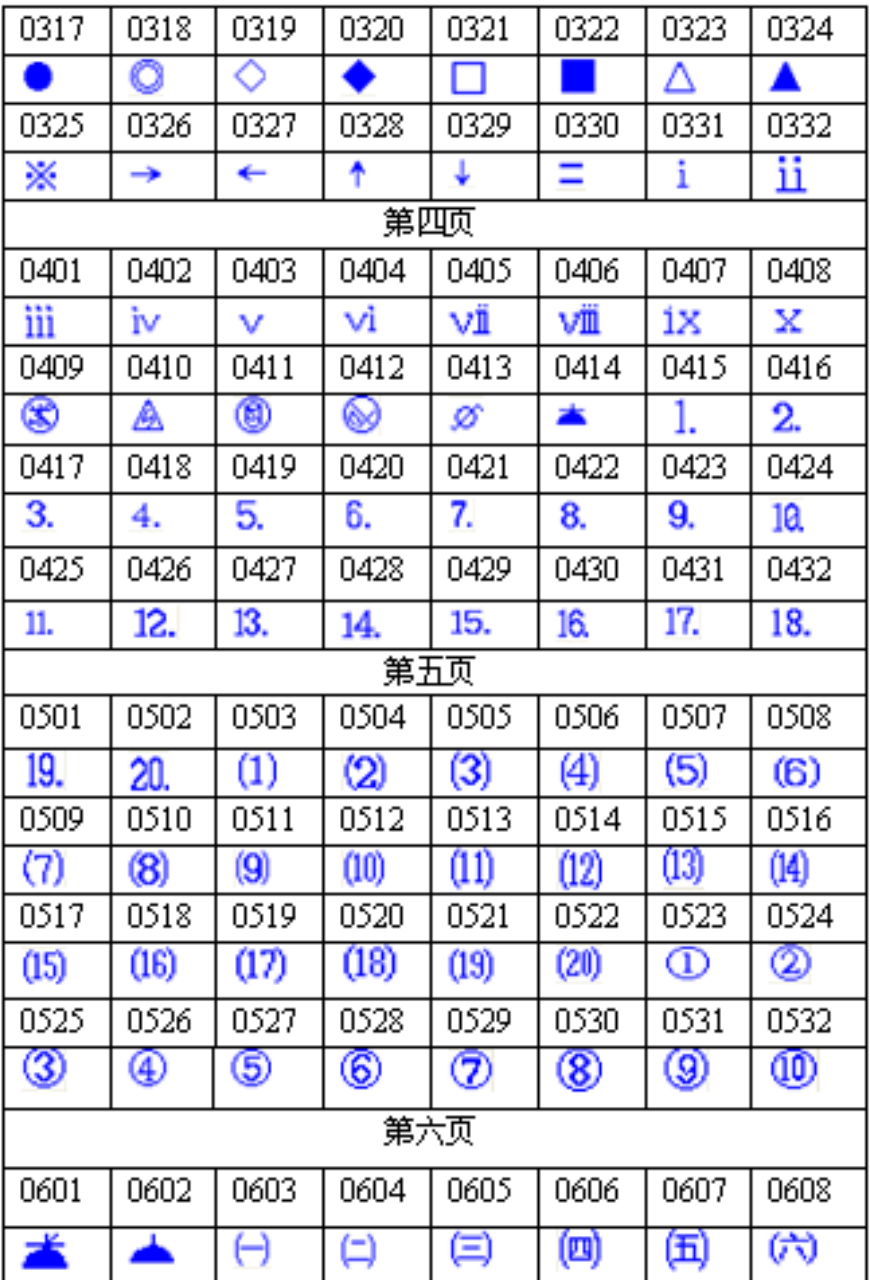

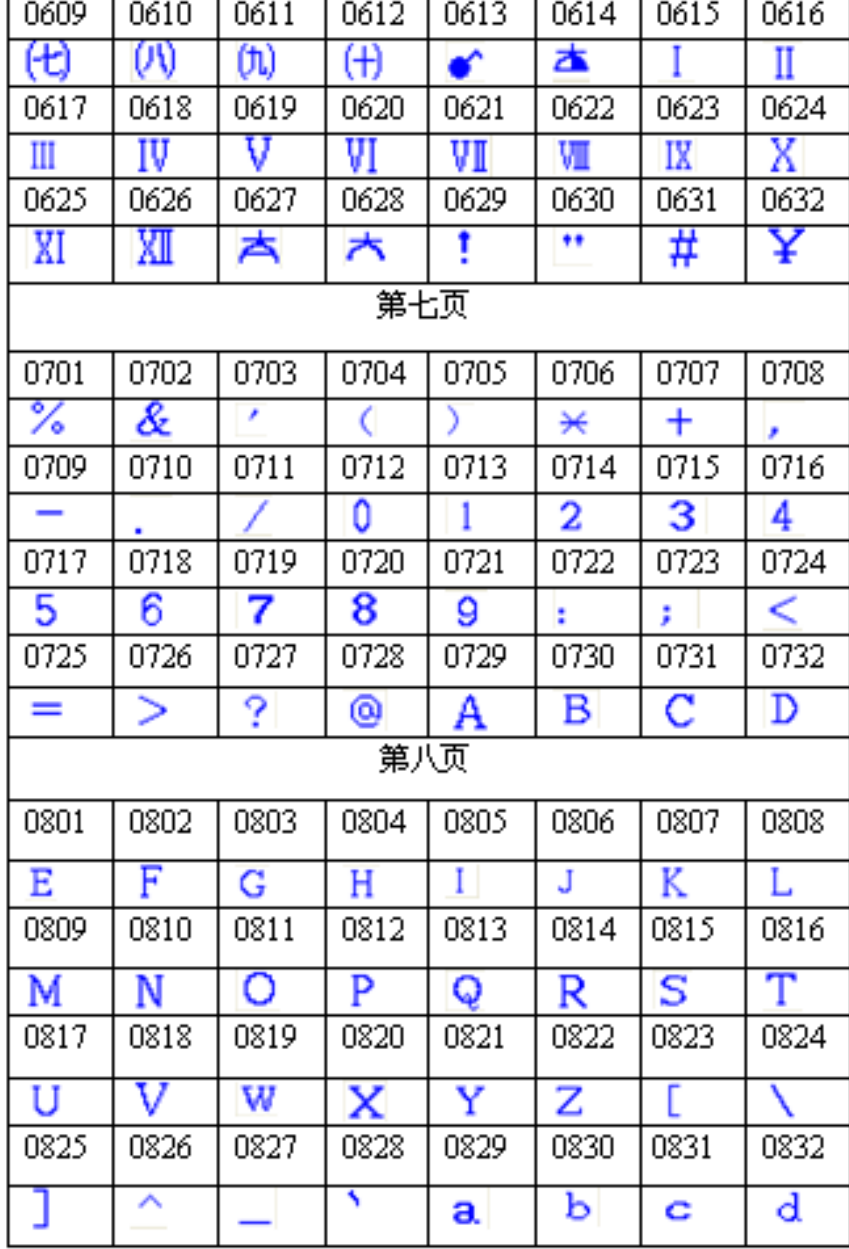

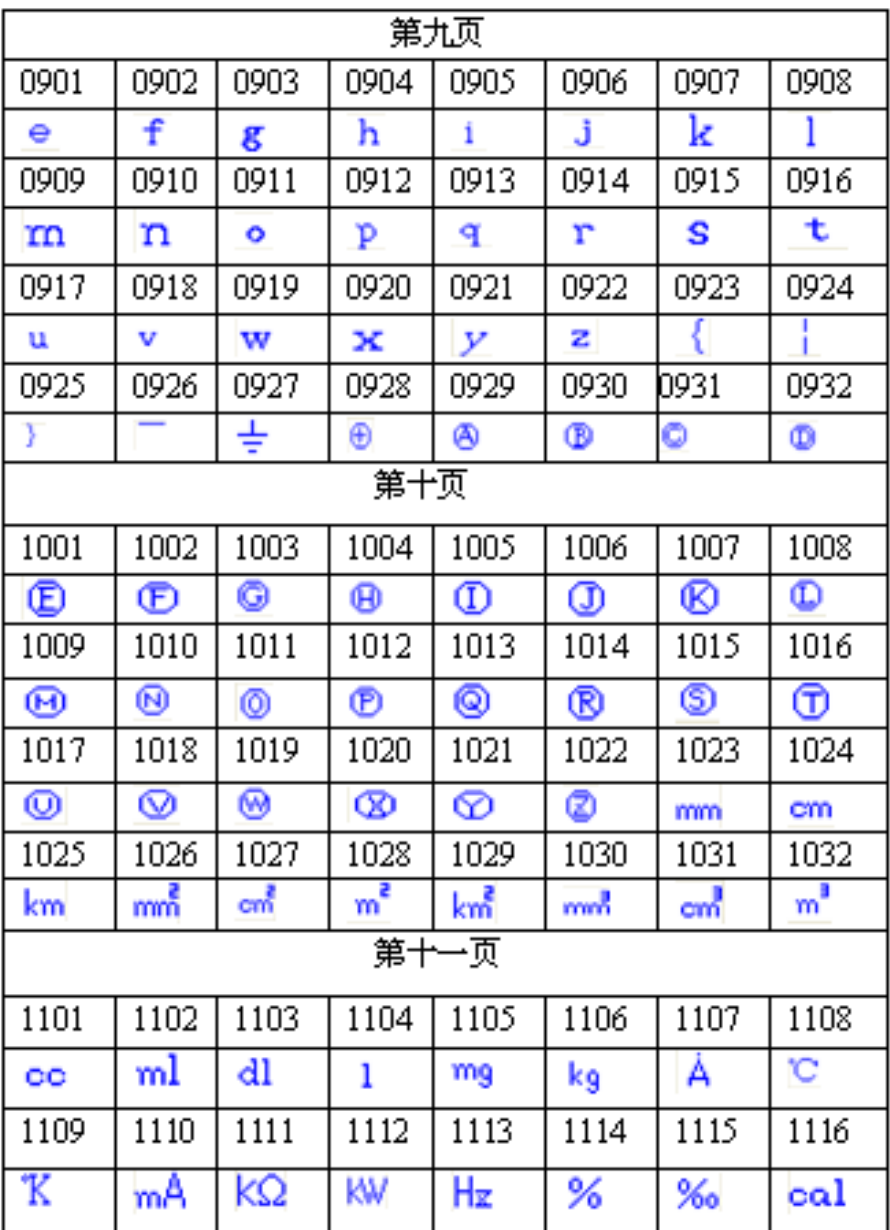

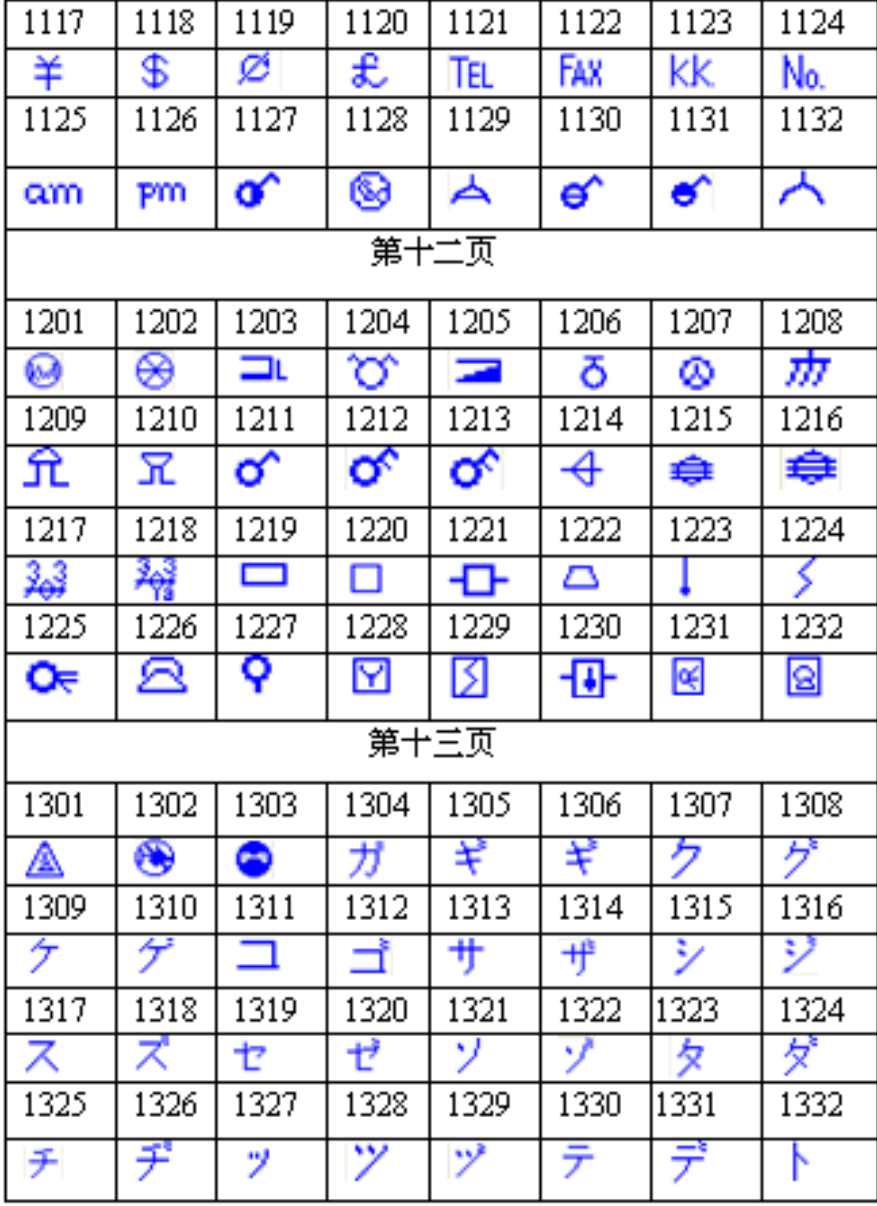

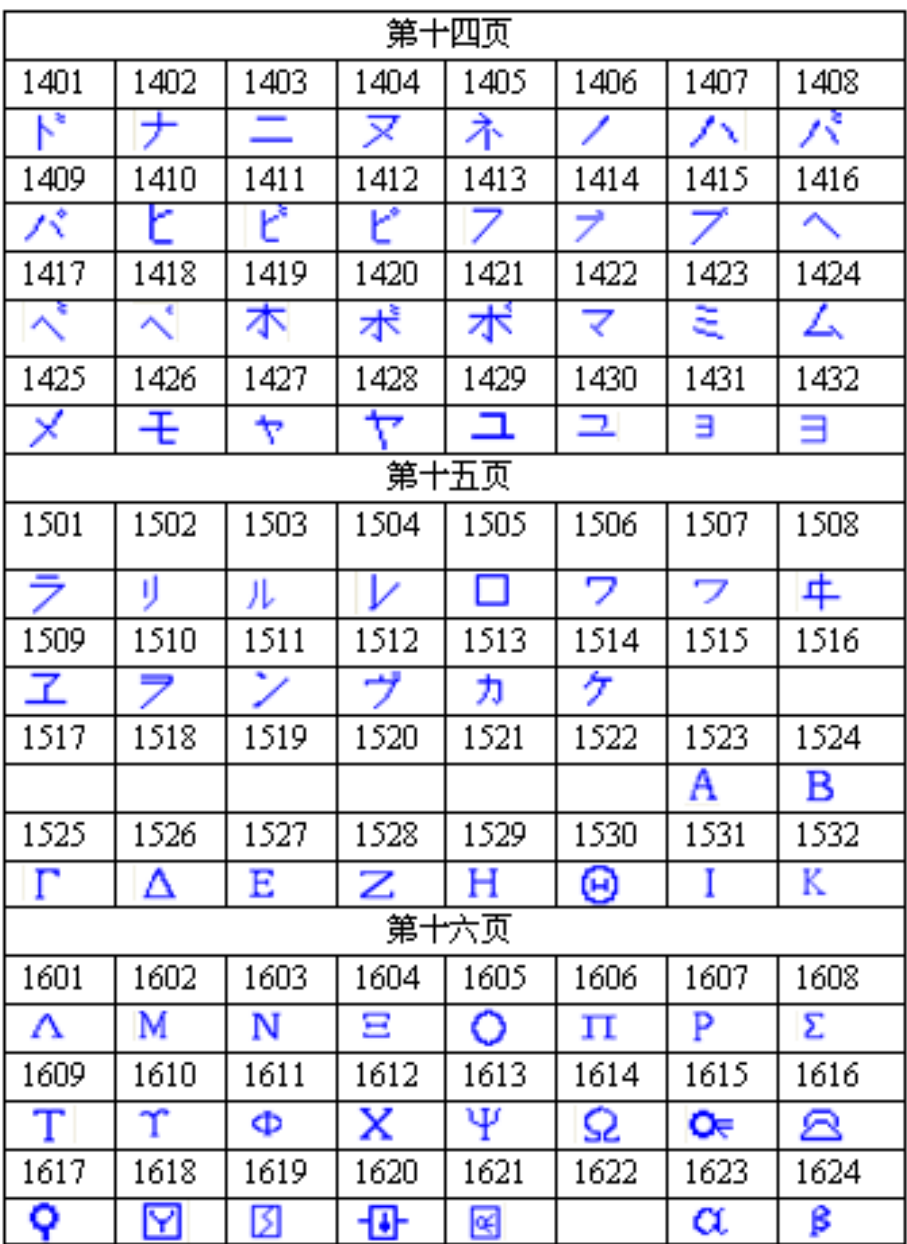

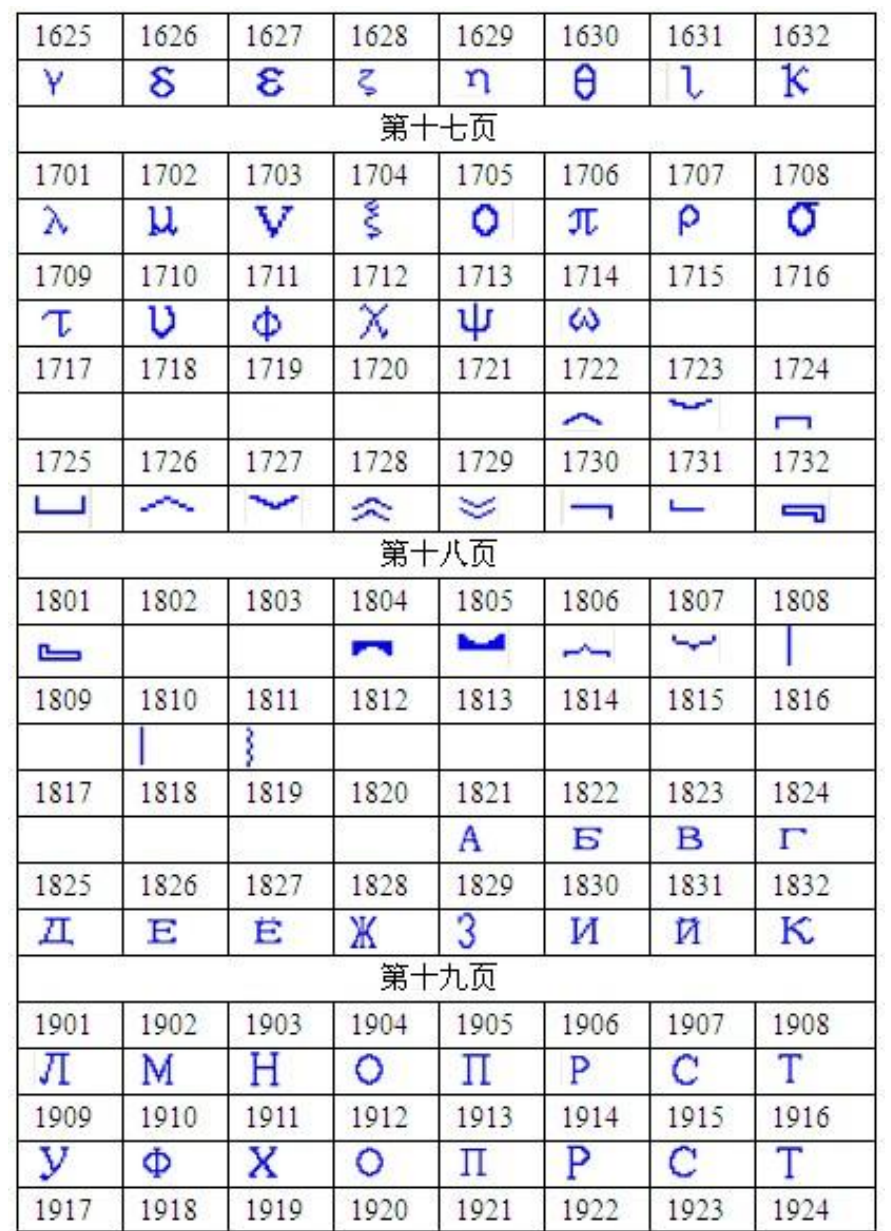

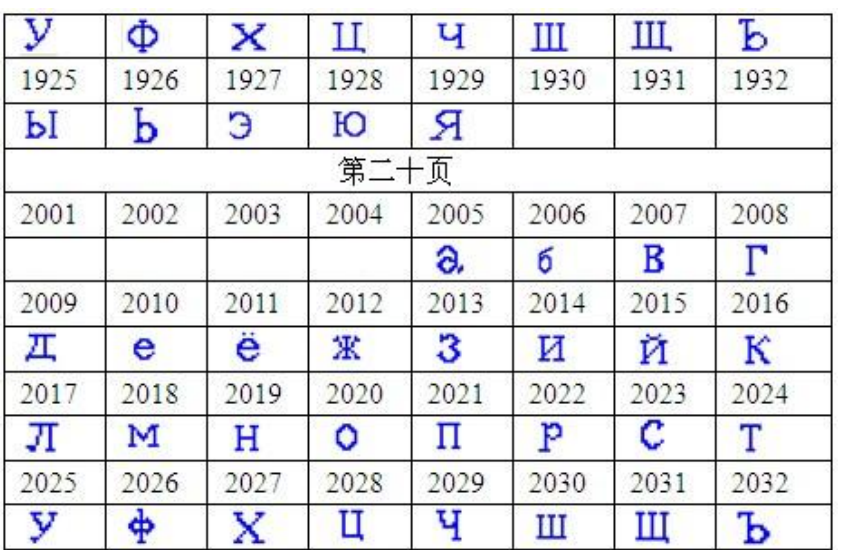

## 产品保修卡

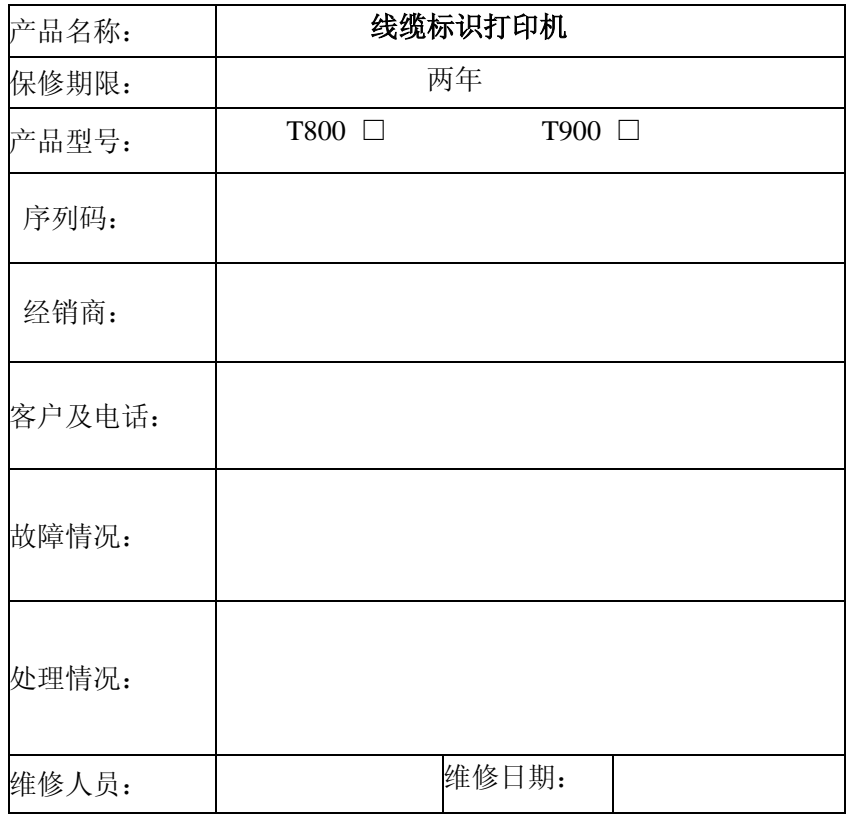

#### 保修条款:

- 1.在按照使用说明书,以及补充指南等注意事项下使用,保修期内 机器出现故障,请凭本证和购机发票,享受免费保修服务。 2.保修不包括下列情况:
- 1.)耗材(例如:半切刀,剪刀,赠品等。)
- 2.)使用非北京赛恩瑞德科技有限公司生产的原厂耗材。
- 3.)使用表面粗糙,过硬,有灰尘的套管。
- 4.)机身号码标签或保固标签破损或涂改。
- 5.)储存空间的温湿度环境、跌落造成的破损、火灾、水害 地震、雷击、电压异常、人为损坏导致的故障。

#### 联系单:

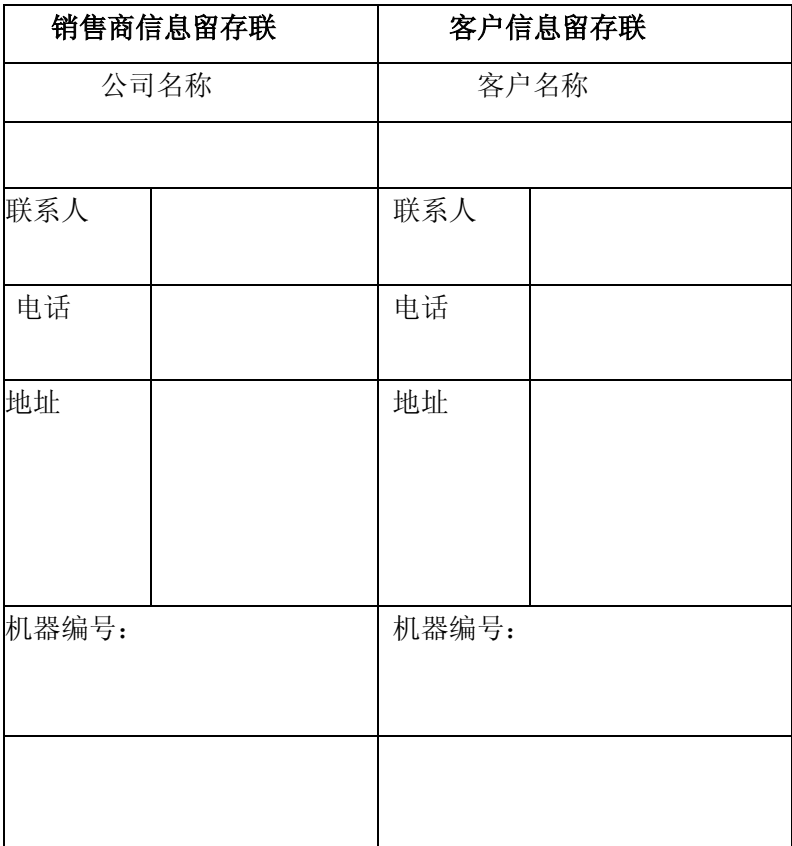